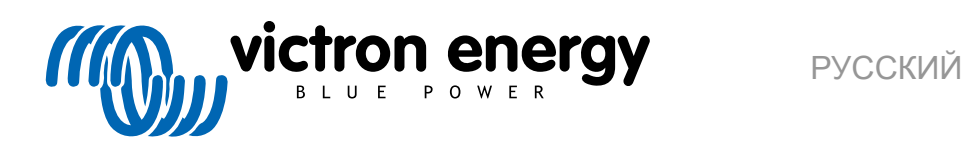

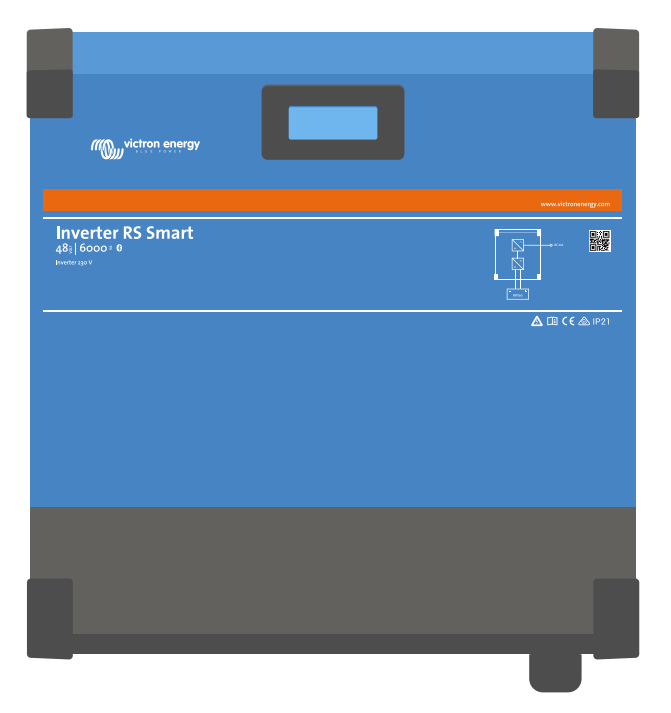

# **Inverter RS Smart**

Rev. 05 - 07/2023 Данное руководство также доступно в формате [HTML5](https://www.victronenergy.com/media/pg/Inverter_RS_Smart/ru/index-ru.html).

# Содержание

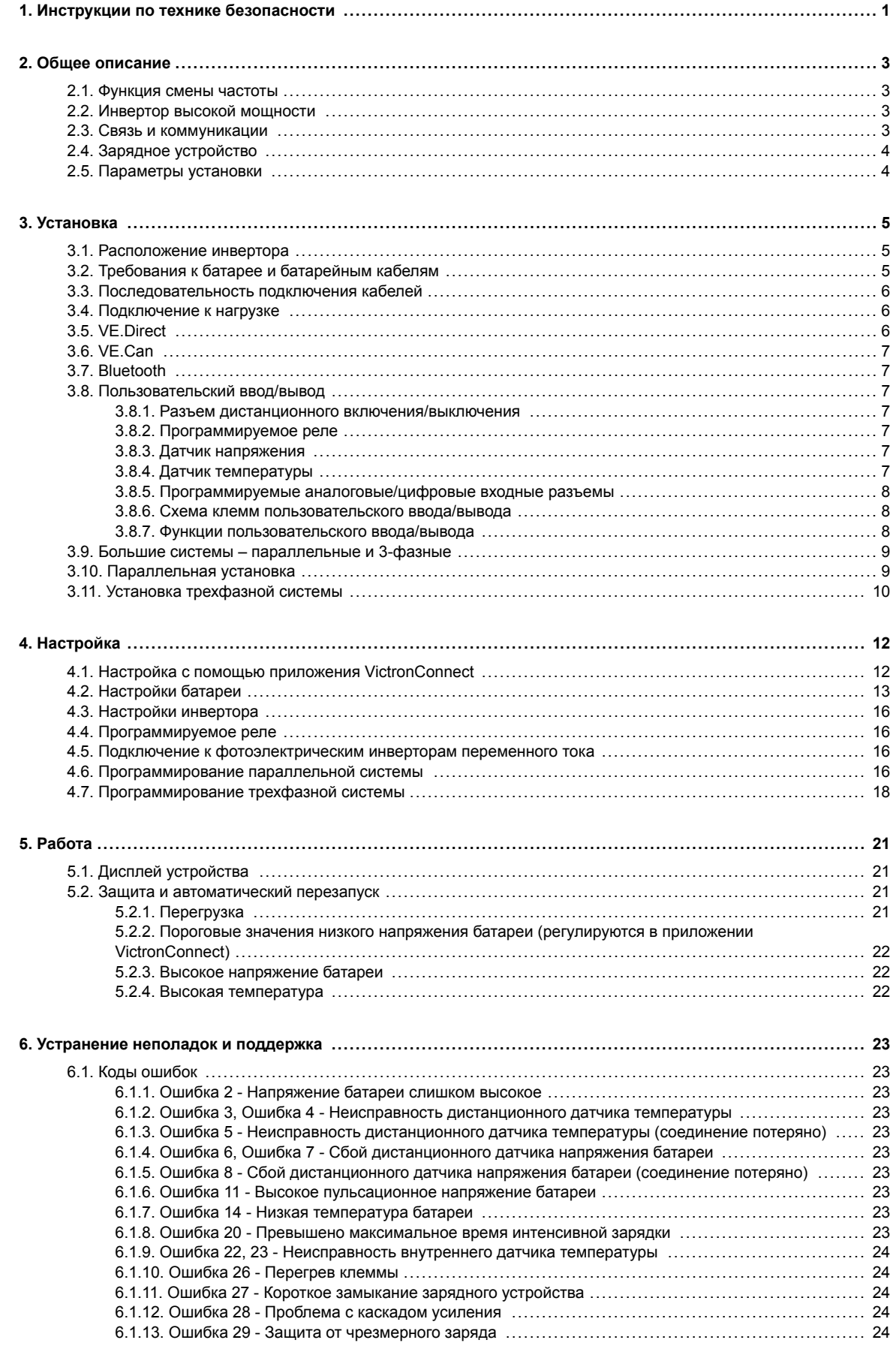

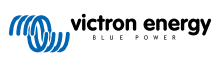

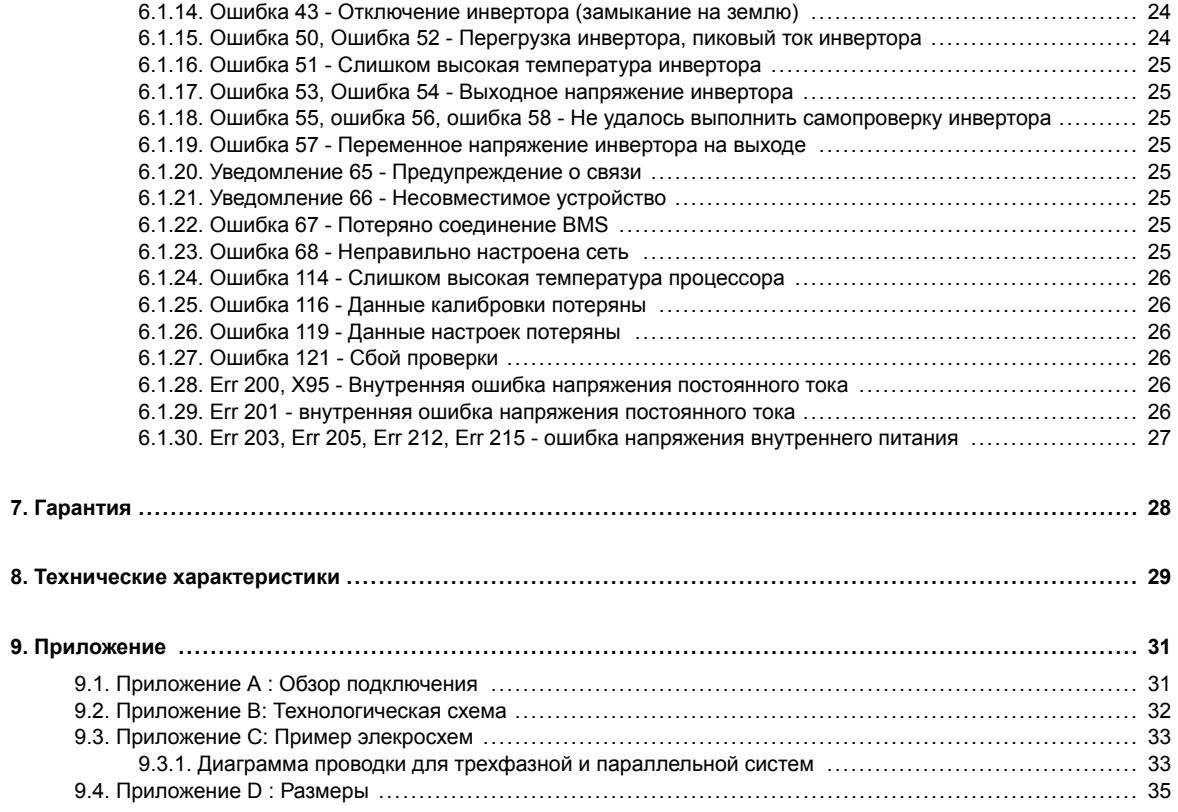

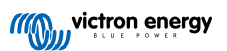

### <span id="page-3-0"></span>**1. Инструкции по технике безопасности**

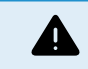

### ОПАСНОСТЬ ПОРАЖЕНИЯ ЭЛЕКТРИЧЕСКИМ ТОКОМ

Пожалуйста, внимательно прочитайте данное руководство перед установкой и вводом устройства в эксплуатацию.

Данное оборудование было разработано и испытано в соответствии с международными стандартами. Оборудование должно использоваться исключительно по прямому назначению.

Обратитесь к информации изготовителя батарей для того, чтобы убедиться, что батарея подходит для работы с данным оборудованием. Инструкции по безопасности изготовителя батарей всегда должны соблюдаться.

Защитите солнечные модули от случайного попадания света во время установки, например, накройте их.

Никогда не дотрагивайтесь до неизолированных концов кабелей.

Используйте только инструменты с защитным покрытием.

Соединения необходимо производить в последовательности, описанной в разделе «Установка» данного руководства.

Установщик изделия должен обеспечить возможность снятия натяжения кабеля во избежание передачи напряжения на контакты прибора.

Помимо данного руководства, руководство по эксплуатации или техническому обслуживанию системы должно включать руководство по обслуживанию батареи, применимое к типу используемых батарей. Батарея должна быть установлена в хорошо проветриваемом помещении.

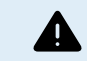

ВЫБОР ПРОВОДНИКОВ ПРОВОДОВ

Используйте гибкий многожильный медный кабель для подключения батареи и фотоэлектрических соединений.

Максимальный диаметр отдельных витков равен 0,4мм/0 125мм² (0,016 дюймов/AWG26).

Кабель 25 мм², например, должен иметь не менее 196 витков (кручение класса 5 или выше, согласно VDE 0295, IEC 60228 и BS6360).

Кабель размера AWG2 должен иметь не менее 259/26 жил (259 жил типа AWG26).

Максимальная рабочая температура: ≥ 90 °C

Пример используемого кабеля: трехстандартный кабель класса 5 (три класса одобрений: Американский (UL), канадский (CSA) и британский (BS))

В случае если витки утолщены, зона контакта будет слишком малой и результирующее высокое контактное сопротивление приведет к сильному перегреву и в конечном итоге может вызвать пожар.

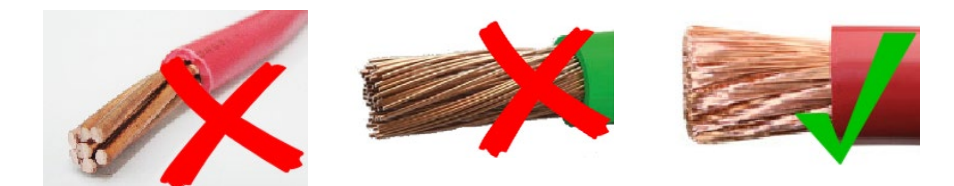

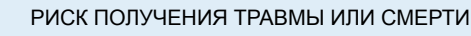

Внутренние устройства могут выдерживать напряжение постоянного тока в 400-500 В даже при выключенном устройстве!

Входные и/или выходные клеммы могут оставаться под напряжением, даже после выключения прибора. Всегда отключайте все источники питания (например, батарею, солнечный изолятор постоянного тока и т.д.) и ждите не менее 5 минут, прежде чем приступать к работе с изделием.

Оборудование не имеет внутренних компонентов, требующих обслуживания. Не снимайте переднюю панель и не эксплуатируйте оборудование со снятыми панелями. Любое обслуживание оборудования должно выполняться только квалифицированным персоналом.

Прочтите указания по установке в данном руководстве перед установкой оборудования.

Это оборудование I класса безопасности (поставляется с защитным заземляющим контактом). Корпус должен быть заземлен. Если существуют предположения о нарушении целостности заземления, необходимо незамедлительно

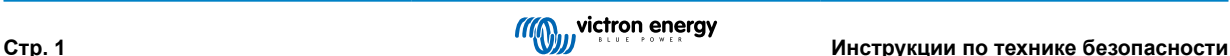

отключить оборудование, обеспечив невозможность его самопроизвольного включения; свяжитесь с квалифицированной службой сервиса.

Неизолированные инверторы должны быть снабжены инструкциями по установке, которые требуют использования фотоэлектрических модулей, имеющих класс А по стандарту IEC 61730.

Если максимальное рабочее напряжение сети переменного тока выше, чем максимальное системное напряжение фотоэлектрической батареи, то в инструкциях должны быть указаны как обязательные фотоэлектрические модули, имеющие номинальное максимальное системное напряжение, основанное на напряжении сети переменного тока.

#### **Окружающая среда и доступ**

Убедитесь, что оборудование используется в соответствующих окружающих условиях. Не эксплуатируйте оборудование во влажных или пыльных условиях. Ни в коем случае не эксплуатируйте прибор в местах потенциально взрывоопасных (газ, пыль). Убедитесь, что над и под изделием имеется достаточное свободное пространство для вентиляции, и убедитесь, что вентиляционные отверстия не перекрыты.

Установка данного изделия должна производиться в месте, недоступном для лиц (включая детей) с ограниченными физическими, сенсорными или умственными способностями или отсутствием опыта и знаний, за исключением случаев, когда они находятся под наблюдением или были проинструктированы относительно использования прибора лицом, ответственным за их безопасность.

Соединения с токоведущими частями должны быть закрыты после установки.

#### **Символы на корпусе**

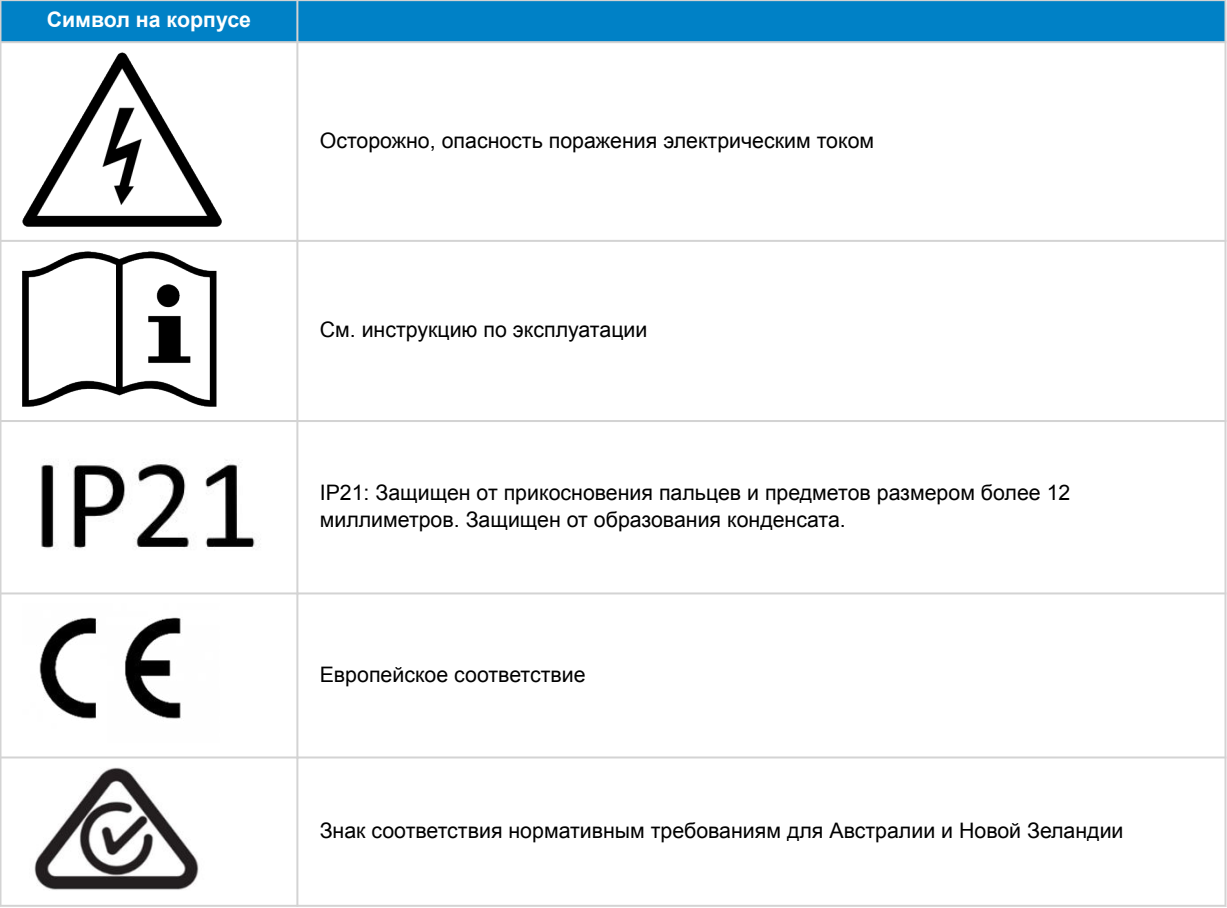

### <span id="page-5-0"></span>**2. Общее описание**

Inverter RS Smart - это Inverter.

Он предназначен для работы с батарейным блоком на 48 В, диапазоном входного фотоэлектрического напряжения от 80 до 450 В и выдает чистую синусоидальную волну переменного тока при 230 В.

### **2.1. Функция смены частоты**

При подключении внешних фотоэлектрических инверторов к выходу инвертора избыточная солнечная энергия используется для подзарядки батарей. Как только напряжение абсорбционного заряда батареи будет достигнуто, ток заряда уменьшится за счет увеличения выходной частоты. Этот сдвиг частоты происходит автоматически и не требует настройки на устройстве Inverter RS, хотя для фотоэлектрического инвертора переменного тока может потребоваться дополнительная настройка.

Эта функция используется для защиты от чрезмерной зарядки батареи и ее защиты от солнечных лучей.

Устройство Inverter RS не позволяет заряжать батарею от фотоэлектрического инвертора переменного тока полностью на 100 % от состояния заряда батареи.

Это мера предосторожности для предотвращения перезарядки батареи, когда выход переменного фотоэлектрического напряжения не может быть отрегулирован достаточно быстро, чтобы предотвратить отключение системы, поэтому при зарядке от переменного фотоэлектрического напряжения в батарее остается некоторая емкость для поглощения этого избытка.

Чтобы завершить полную зарядку от солнечной батареи, подключите фотоэлектрическое устройство к внутреннему солнечному зарядному устройству MPPT или другому MPPT постоянного тока.

### **2.2. Инвертор высокой мощности**

**Высокая пиковая мощность** - инвертор способен выдавать максимальную выходную мощность переменного тока до пиковых 9000 Вт или 50 A переменного тока в течение 3 секунд. Это обеспечивает плавную работу при запуске двигателя и других требующих резкого скачка напряжения нагрузках.

**Температурная защита.**- Защита от перегрева и понижение мощности при повышении температуры.

### **2.3. Связь и коммуникации**

### **Разъем VE.Direct и два разъема VE.Can**

Устройство Inverter RS поддерживает подключение для передачи данных к устройству GX (т.е. Cerbo GX) только через порт VE.Can, порт VE.Direct для данных целей недоступен. Порт VE.Direct может быть использован для подключения к сети GlobalLink 520 для осуществления удаленного мониторинга данных, или при подключении USB к разъему VE.Direct для доступа к VictronConnect на компьютере с операционной системой Windows.

#### **Дисплей устройства**

На 4-линейном ЖК-дисплее с подсветкой отображается оперативная информация, включающая уровень заряда батареи, мощность солнечной энергии и системные значки.

### **Разъем пользовательского ввода/вывода:**

- Вход AUX 1, 2
- Программируемое реле
- Датчик напряжения батареи (Vsense)
- Датчик температуры батареи (Tsense)
- Дистанционное управление H и дистанционное управление L Настраиваемое

#### **Встроенный Bluetooth Smart**

Беспроводное решение для настройки, мониторинга и обновления контроллера с помощью смартфонов Apple и Android, планшетов или других совместимых устройств.

### **Настройка и мониторинг с помощью приложения VictronConnect**

Настраивайте контроллер солнечной зарядки с помощью приложения VictronConnect. Доступно для устройств iOS, Android, а также компьютеров с операционными системами macOS и Windows. Для операционных систем Windows необходимо периферийное USB устройство; для получения подробной информации введите «VictronConnect» в строку поиска на нашем веб-сайте, чтобы открыть страницу загрузки VictronConnect.

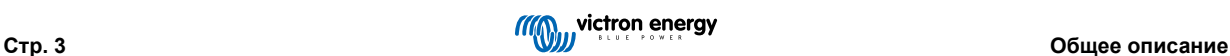

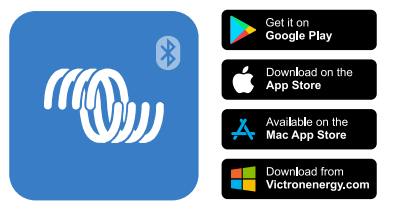

### <span id="page-6-0"></span>**2.4. Зарядное устройство**

Батареи можно заряжать от солнечной энергии, если к выходу переменного тока подключен сетевой инвертор переменного тока. Максимальный размер сетевого преобразователя составляет 5000 Вт. Максимальный ток заряда ограничен 100 А и будет уменьшен, если напряжение батареи превысит 60 В. Пользовательский максимальный ток заряда можно установить в приложении VictronConnect. Зарядка батареи будет производиться примерно до 98 % заряда батареи.

Алгоритм данного зарядного устройства такой же, как и для солнечных контроллеров BlueSolar MPPT. Это обеспечивает встроенные предустановленные параметры батареи и позволяет определять дополнительные параметры зарядки в экспертном режиме.

### **2.5. Параметры установки**

### **Адаптивный трехстадийный заряд**

Контроллер заряда настроен на трехступенчатый процесс зарядки: Интенсивный заряд - Абсорбционный заряд - Плавающий заряд.

Также можно запрограммировать регулярное выравнивание заряда.

Интенсивный заряд - Во время этого этапа контроллер подает максимальный зарядный ток для быстрой перезарядки батарей.

Абсорбционный заряд - Когда напряжение батареи достигает установленного значения абсорбционного напряжения, контроллер переключает устройство на режим постоянного напряжения. Если аккумулятор разряжается незначительно, будет выбрано короткое время абсорбции с целью предотвратить перегрузку аккумулятора. После значительного разряда время абсорбции будет автоматически увеличено, чтобы обеспечить гарантированное полное восстановление заряда.

Кроме того, время абсорбции также истекает, когда зарядный ток снижается до значения менее 2 А.

Плавающий заряд - В течение этого этапа на батарею подается плавающее напряжение для поддержания уровня полного заряда.

#### **Дополнительный внешний датчик напряжения и температуры**

Для измерения напряжения и температуры батареи доступны проводные подключения. Солнечное зарядное устройство использует эти измерения для оптимизации параметров заряда. Точность передаваемых данных повышает эффективность зарядки батареи и продлевает срок службы батареи.

Функция Smart Battery Sense и другие сетевые функции VE.Smart в настоящее время не поддерживаются.

#### **Удаленный вход включения/выключения**

Дистанционное управление L функционирует как управление разрешенной зарядкой, если выбрана литиевая батарея, а дистанционное управление H функционирует как управление разрешенной разрядкой Используйте smallBMS для RS с литиевыми батареями Victron.

#### **Программируемое реле**

Может быть запрограммировано (в том числе и через смартфон) на открытие или закрытие по сигналу тревоги или при других событиях

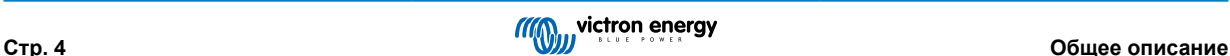

### <span id="page-7-0"></span>**3. Установка**

### **3.1. Расположение инвертора**

### **Таблица 1.**

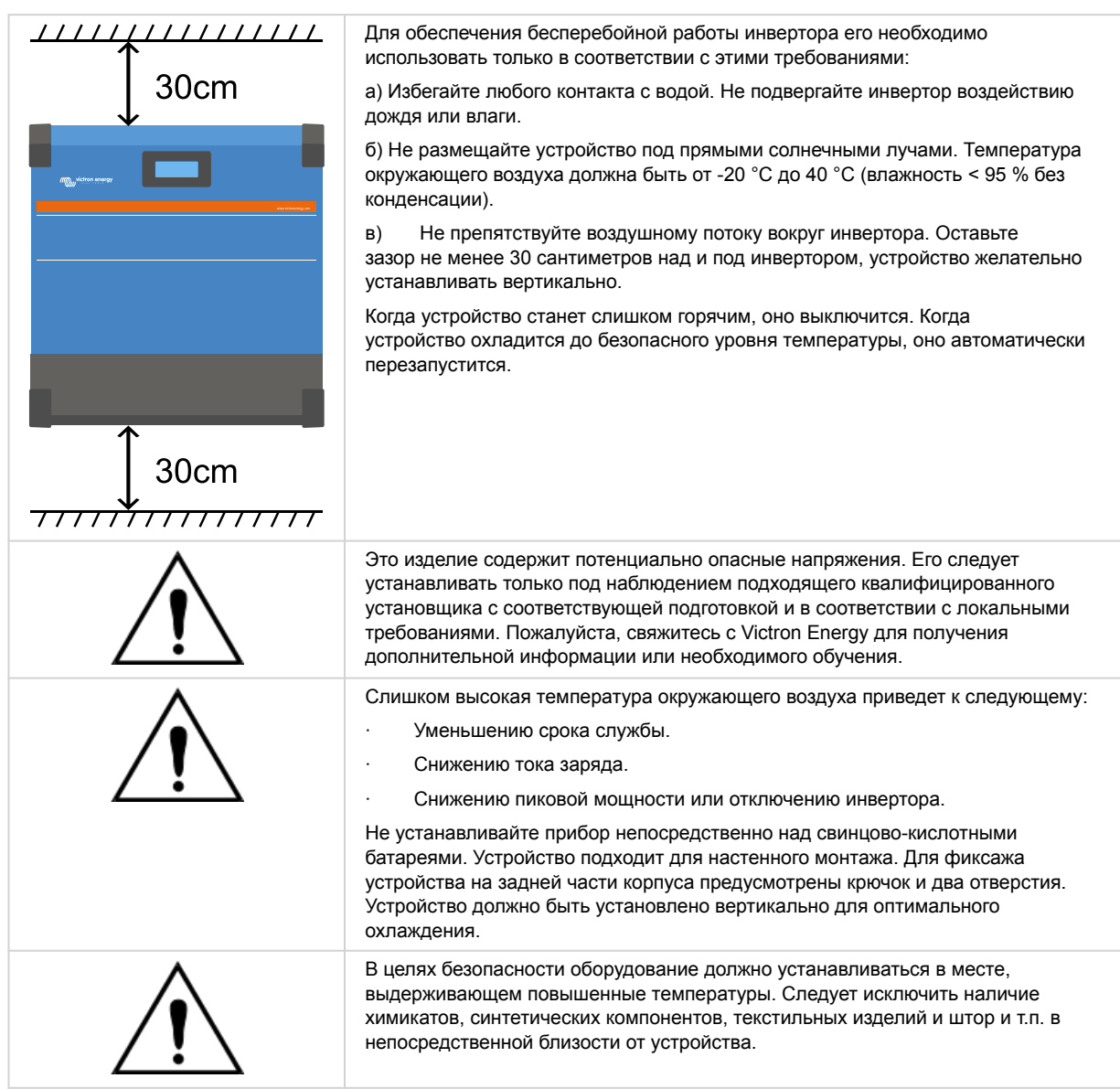

**Для снижения потерь напряжения в кабелях старайтесь свести расстояние между устройством и батареей к минимуму.**

### **3.2. Требования к батарее и батарейным кабелям**

Для полного использования возможностей оборудования используйте батареи подходящей емкости и кабели достаточного сечения. Использование батарей или батарейных кабелей меньшего размера может привести к:

- Снижению производительности системы.
- Нежелательным системным сигналам тревоги или отключениям.
- Необратимому повреждению системы.

МИНИМАЛЬНЫЕ требования к батарее и батарейному кабелю приведены в таблице.

<span id="page-8-0"></span>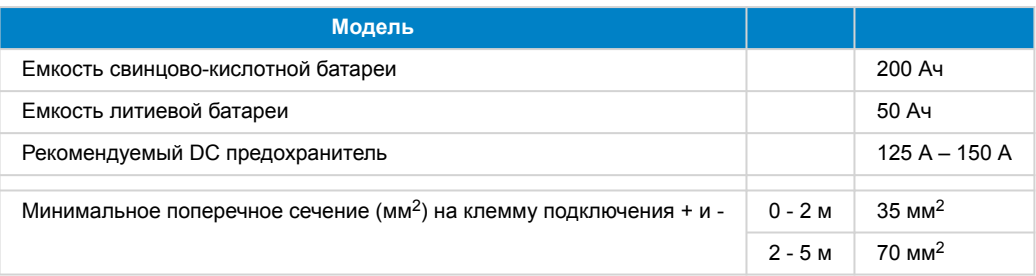

◢

Ознакомьтесь с рекомендациями по изготовлению батарей, чтобы убедиться, что батареи выдержат общий ток заряда системы. Решение о размере батареи следует принимать по согласованию с разработчиком вашей системы.

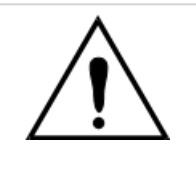

Используйте изолированный динамометрический торцевой ключ, чтобы избежать короткого замыкания батареи. **Максимальный момент: 14 нм**

Избегайте замыкания кабелей батареи между собой.

- Открутите два винта в нижней части корпуса и снимите сервисную панель.
- Подсоедините кабели батареи.
- Хорошо затягивайте винты для минимизации сопротивления на контакте.

### **3.3. Последовательность подключения кабелей**

Подключите кабели в следующем порядке:

- 1. Подтвердите правильную полярность батареи, а затем подключите батарею.
- 2. При необходимости подключите дистанционное включение//выключение, программируемое реле и кабели связи

### **3.4. Подключение к нагрузке**

Ни в коем случае подключайте выход инвертора к другому источнику переменного тока, например к бытовой розетке переменного тока или к формирующему волны бензиновому генератору переменного тока, Солнечные инверторы с синхронизацией фотоэлектрических волн могут быть подключены к выходу переменного тока, для получения дополнительной информации см. раздел «Функция смены частоты».

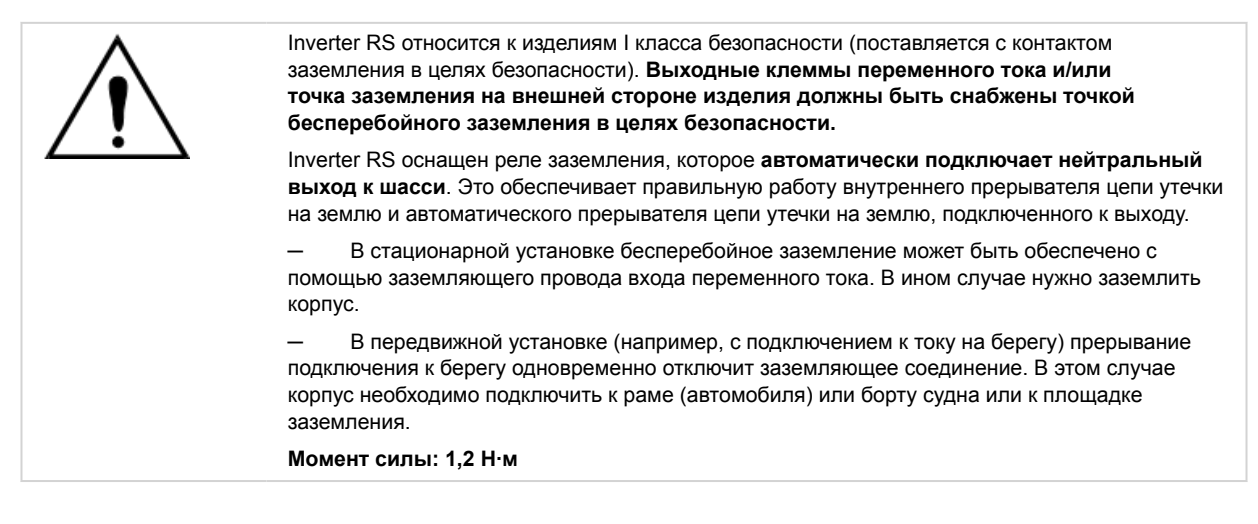

### **3.5. VE.Direct**

Может использоваться для подключения ПК/ноутбука для настройки инвертора с помощью периферийного устройства VE.Direct для USB.Может также использоваться для подключения к Victron GlobalLink 520 для осуществления удаленного мониторинга данных.

Обратите внимание, что порт VE.Direct на устройстве Inverter RS нельзя использовать для подключения к устройству GX, вместо него используется порт VE.Can.

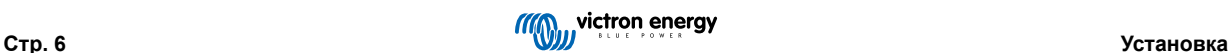

### <span id="page-9-0"></span>**3.6. VE.Can**

Используется для подключения к устройству GX и/или ежедневного обмена данными с другими устройствами, совместимыми с VE.Can, например, с линейкой контроллеров VE.Can MPPT.

### **3.7. Bluetooth**

Используется для подключения к устройству через приложение VictronConnect для настройки параметров.

### **3.8. Пользовательский ввод/вывод**

### **3.8.1. Разъем дистанционного включения/выключения**

Разъем дистанционного включения/выключения имеет две клеммы: «Remote L» и «Remote H».

Inverter RS поставляется с разъемами дистанционного включения/выключения, соединенными друг с другом с помощью проводного соединения.

Обратите внимание, что для корректной работы дистанционного разъема необходимо перевести главный переключатель включения/выключения Inverter RS в положение «включено».

Разъем дистанционного включения/выключения имеет два различных режима работы:

#### Режим включения/выключения (по умолчанию):

Функция разъема дистанционного включения/выключения по умолчанию заключается в дистанционном включении или выключении устройства.

- Устройство включится при соединении клемм «Remote L» и «Remote H» друг с другом (с помощью дистанционного переключателя, реле или проводного соединения).
- Устройство выключится при разъединении клемм «Remote L» и «Remote H» и нахождении их в свободном движении.
- Устройство включится при подключении клеммы «Remote H» к положительной батарее (VСС).
- Устройство включится при подключении клеммы «Remote L» к отрицательной батарее (GND).

### Двухпроводной режим BMS:

Эту функцию можно включить в приложении VictronConnect. Перейдите в раздел «настройки батареи», а затем в раздел «дистанционный режим». (см. прикрепленное изображение)

Переключите дистанционный режим с «включение/выключение» на «двухпроводной BMS».

В этом режиме для управления устройством используются сигналы «нагрузка», «отключение нагрузки» и «разрешение разрядки», а также сигналы «зарядное устройство», «отключение зарядного устройства» и «разрешение зарядки», поступающие от литиевой батареи BMS от Victron. Они выключают инвертор в случае, если не разрешена разрядка батареи, или выключают солнечное зарядное устройство, если не разрешена зарядка батареи.

- Подключите клеммы BMS «нагрузка», «отключение нагрузки» и «разрешение разрядки» к клемме «Remote H» инвертора RS Smart.
- Подключите клеммы BMS «зарядное устройство», «отключение зарядки» или «разрешение зарядки» к клемме «Remote L» инвертора RS Smart.

### **3.8.2. Программируемое реле**

Программируемое реле, которому можно задать функцию общей тревоги, оповещения о низком напряжении постоянного тока или запуске/остановке генератора. Номинал DC: 4 A до 35 В постоянного тока и 1 A до 70 В постоянного тока

### **3.8.3. Датчик напряжения**

Для компенсации возможных потерь в проводниках во время зарядки возможно подключить два провода-датчика, позволяющих измерять напряжение сразу на клеммах батареи или точках подключения нагрузок. Используйте кабель сечением 0,75 мм².

В процессе зарядки устройство будет компенсировать падение напряжения в кабелях DC максимум на 1 В (т.е. до 1 В на положительный выход и 1 В на отрицательный выход). Если падение напряжения может превысить 1 В, ток заряда снижается таким образом, чтобы падение напряжения оставалось в рамках 1 В.

### **3.8.4. Датчик температуры**

Для зарядки батарей с температурной компенсацией можно подключить датчик температуры (входит в комплект поставки устройства). Датчик изолирован и должен крепиться к отрицательной клемме батареи. Датчик температуры также

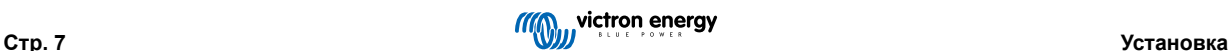

<span id="page-10-0"></span>может использоваться для отключения при низкой температуре при зарядке литиевых батарей (может быть настроен в приложении VictronConnect).

### **3.8.5. Программируемые аналоговые/цифровые входные разъемы**

Устройство оборудовано двумя аналоговыми/цифровыми входными разъемами, обозначенными AUX\_IN1+ и AUX\_IN2+ на съемной пользовательской клеммной коробке ввода/вывода.

Цифровые входы имеют напряжение 0-5 В, и когда вход подается на 0 В, он регистрируется как «закрытый»

Эти разъемы можно настроить в VictronConnect.

Не используется: вспомогательный вход не имеет функции.

Защитный выключатель: устройство включено, когда активен вспомогательный вход.

Каждому вспомогательному входу можно назначить различные функции. Если обоим вспомогательным входам назначена одна и та же функция, то они будут рассматриваться как функция AND, поэтому для того, чтобы устройство распознало вход, оба вспомогательных входа должны быть активны.

### **3.8.6. Схема клемм пользовательского ввода/вывода**

### **Рисунок 1.**

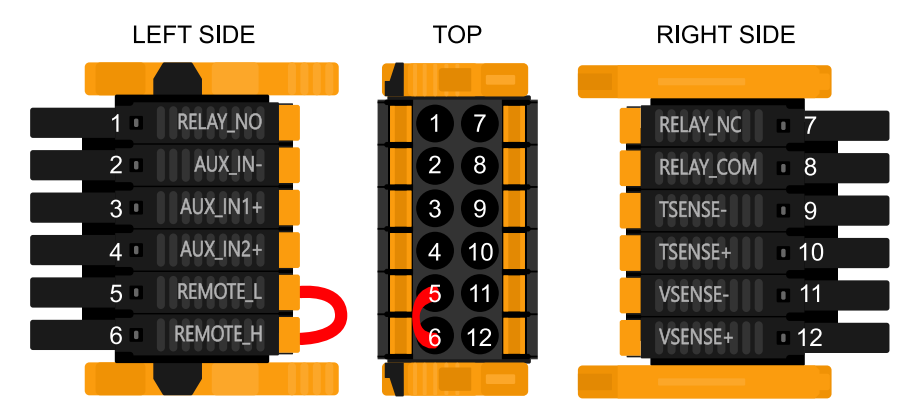

Пользовательский коннектор ввода/вывода расположен в нижней левой части области подключения, на схеме показаны 3 перспективы. Левая Сторона - Верхняя - Правая Сторона

### **3.8.7. Функции пользовательского ввода/вывода**

### **Таблица 2. Функции пользовательского ввода/вывода - Более подробную информацию см. в разделе «Установка».**

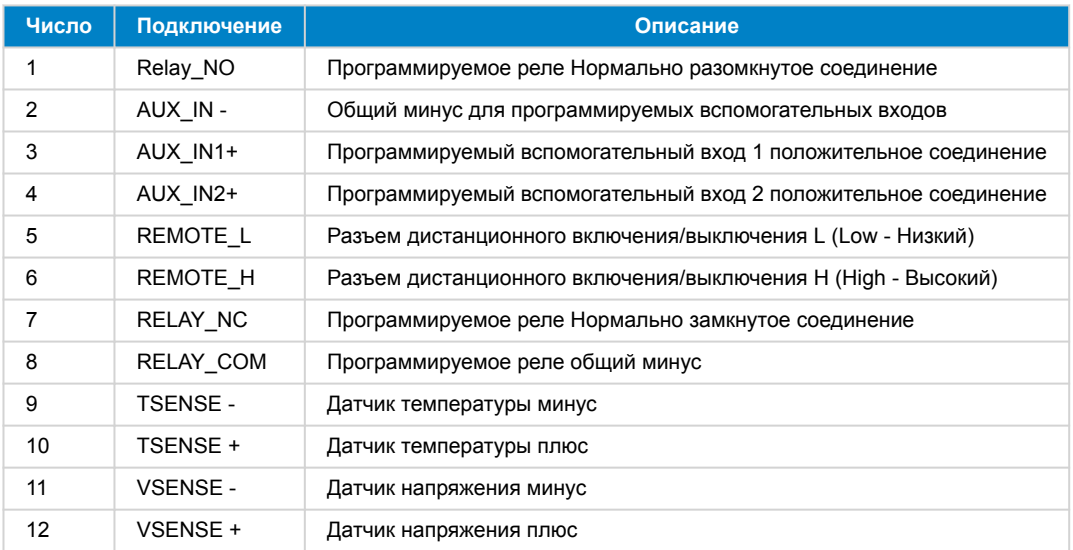

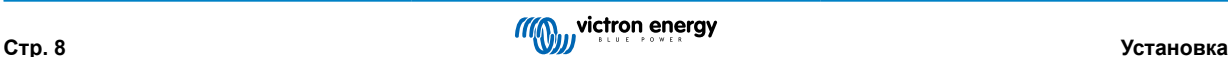

### <span id="page-11-0"></span>**3.9. Большие системы – параллельные и 3-фазные**

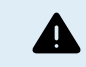

Параллельные и 3-фазные системы являются сложными. Мы не приветствуем и не рекомендуем, чтобы необученные и/или неопытные установщики работали с системами такого размера.

Если вы новичок в Victron, пожалуйста, начните с небольших систем, чтобы ознакомиться с необходимым обучением, оборудованием и программным обеспечением.

Также рекомендуется нанять установщика, имеющего опыт работы с подобными более сложными системами Victron, как для проектирования, так и для ввода в эксплуатацию.

Victron может предоставить специальное обучение для таких систем дистрибьюторам через регионального менеджера по продажам.

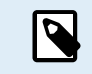

Параллельная и трехфазная сеть VE.Can отличается от сети VE.Bus. Пожалуйста, прочитайте документацию полностью, даже если у вас есть опыт работы с большими системами VE.Bus.

Сочетание различных моделей инверторов Inverter RS (т.е. моделей с фотоэлектрической системой и без нее) возможно. Однако сочетание устройств Inverter RS и Multi RS в настоящее время не поддерживается.

#### **Проводка постоянного и переменного тока**

Каждое устройство должно иметь индивидуальный предохранитель на стороне переменного и постоянного тока. Обязательно используйте предохранитель одного типа для каждого устройства.

Вся система должна быть подключена к одной аккумуляторной батарее. В настоящее время мы не поддерживаем возможность подключения нескольких различных батарей к одной трехфазной и/или параллельной системе.

#### **Коммуникационная проводка**

Все устройства должны быть последовательно соединены кабелем VE.Can (RJ45 cat5, cat5e или cat6). Последовательность подключения не имеет значения.

На обоих концах сети VE.Can должны использоваться терминаторы.

Датчик температуры может быть подключен к любому устройству в системе. Для большой аккумуляторной батареи можно подключить несколько датчиков температуры. Система будет использовать датчик с самым высоким значением температуры для определения температурной компенсации.

#### **Программирование**

Все настройки необходимо устанавливать вручную, изменяя параметры в каждом устройстве по очереди. На данный момент синхронизация настроек на всех устройствах не поддерживается VictronConnect.

Существует частичное исключение – изменение выходного напряжения переменного тока будет временно передано на другие синхронизированные устройства (для предотвращения нежелательного дисбаланса потока мощности через выход переменного тока). Однако это не является постоянным изменением настроек, и если вы хотите изменить выходное напряжение переменного тока, его необходимо вручную установить на всех устройствах.

Настройки зарядного устройства (пределы напряжения и тока) отменяются, если настроен DVCC и если в системе активна BMS-Can BMS.

#### **Мониторинг системы**

При работе с такими большими системами настоятельно рекомендуется использовать устройства [линейки GX.](https://www.victronenergy.com/live/venus-os:start) Они предоставляют очень ценную информацию об истории и эффективности функционирования системы.

Системные уведомления представлены наглядно, и включено множество дополнительных функций. Данные от [VRM](https://vrm.victronenergy.com/) значительно ускорят процесс техподдержки, если она потребуется.

### **3.10. Параллельная установка**

Через сеть VE.Can можно установить до 12 устройств в параллельную систему.

Параллельное подключение блоков обеспечивает несколько ключевых преимуществ:

- 1. Увеличение мощности, доступной для выхода инвертора и зарядки аккумуляторов
- 2. Повышенная избыточность, обеспечивающая непрерывную работу при отключении одного устройства (или нескольких).

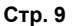

<span id="page-12-0"></span>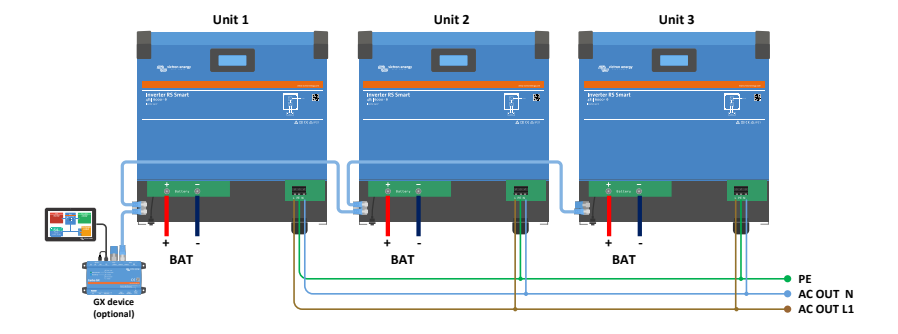

Для параллельных систем не обязательно, чтобы проводка постоянного тока была симметричной между блоками.

Проводка переменного тока должна быть симметричной от инверторов до общего выходного соединения переменного тока. Отклонения в этом случае могут привести к падению напряжения, и разные устройства не будут передавать равную выходную мощность на нагрузку.

Перед началом работы необходимо настроить инверторы на синхронизацию.

### **3.11. Установка трехфазной системы**

Inverter RS поддерживает однофазные и трехфазные конфигурации. В настоящее время он не поддерживает раздельную фазу.

Заводская установка по умолчанию поддерживает автономную работу одного устройства.

Если вы хотите запрограммировать трехфазную работу, потребуется как минимум 3 блока.

Максимальный поддерживаемый размер системы – 12 устройств, которые можно разделить на 3 фазы.

Допускается одинаковое или разное количество устройств на каждой фазе. Например, допускается 2 инвертора на L1, 3 инвертора на L2 и 7 инверторов на L3.

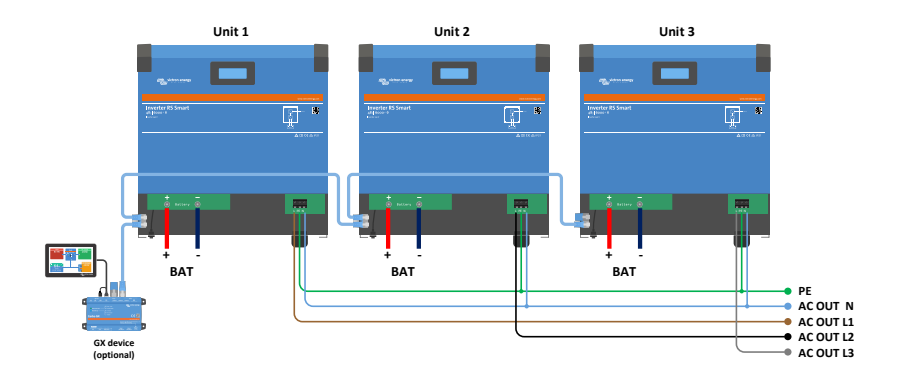

Они должны быть подключены друг к другу через соединения VE.Can, с терминатором VE.Can (входит в комплект поставки) в начале и в конце шины.

После подключения устройств к батарее и через VE.Can их нужно будет настроить.

### **Дельта-конфигурации не поддерживаются**

Для устройств с трехфазной конфигурацией: Наши изделия разработаны для трехфазной конфигурации типа «звезда» (Y). В конфигурации «звезда» все нейтрали соединены, образуя так называемую «распределенную нейтраль».

Мы не поддерживаем конфигурацию «дельта» (Δ). Конфигурация «дельта» не имеет распределенной нейтрали и приведет к тому, что некоторые функции инвертора не будут работать так, как ожидается.

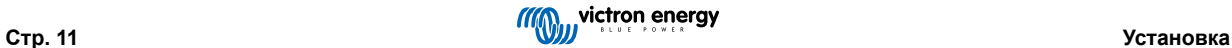

### <span id="page-14-0"></span>**4. Настройка**

### **4.1. Настройка с помощью приложения VictronConnect**

Приложение VictronConnect можно использовать для изменения всех настроек и обновления прошивки.

Приложение VictronConnect может быть подключено к инвертору:

- Локально через встроенный Bluetooth
- Локально через USB с использованием интерфейса VE.Direct к USB, подключенного к разъему VE.Direct.
- Локально через Bluetooth с помощью адаптера VE.Direct Bluetooth Smart, подключенного к разъему VE.Direct.
- Дистанционно через портал VRM и устройство GX. (см. вкладку VRM в списке устройств VictronConnect).

Как подключиться к инвертору с помощью приложения VictronConect:

- Откройте приложение VictronConnect
- Убедитесь, что инвертор включен
- Найдите инвертор, который появится в списке устройств во вкладке «Локальные устройства» или «VRM».
- Выберите инвертор.
- В случае подключения по Bluetooth: Введите PIN-код по умолчанию: 000000. После ввода PIN-кода по умолчанию VictronConnect попросит вас изменить PIN-код. Это делается для предотвращения несанкционированных подключений в будущем. Рекомендуется изменить PIN-код при первой установке. Это можно сделать во вкладке «Информация о продукте».

Для просмотра и/или изменения настроек мониторинга заряда батареи:

• Перейдите на страницу настроек, нажав на значок шестеренки  $\clubsuit$  в правом верхнем углу главного экрана.

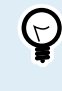

В данном руководстве рассматриваются только конкретные элементы инвертора. Для получения более общей информации о приложении VictronConnect, например, о том, как его использовать, где его скачать или как подключиться, см. [страницу продукта приложения VictronConnect](https://www.victronenergy.ru/panel-systems-remote-monitoring/victronconnect) и [руководство](https://www.victronenergy.com/media/pg/VictronConnect_Manual/en/index-en.html) [VictronConnect](https://www.victronenergy.com/media/pg/VictronConnect_Manual/en/index-en.html) или отсканируйте QR-код ниже:

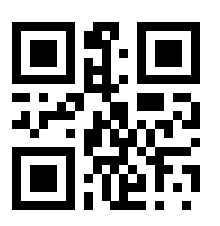

### <span id="page-15-0"></span>**4.2. Настройки батареи**

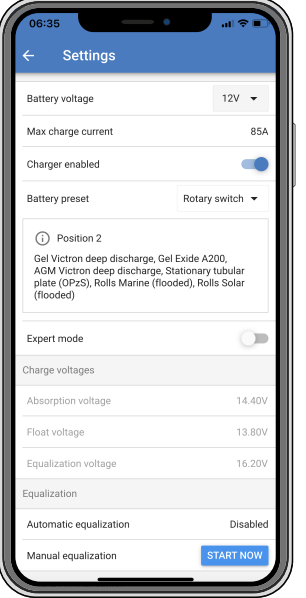

#### **Напряжение батареи**

RS установлен на 48 В и доступен только для систем на 48 В.

#### **Максимальный ток заряда**

Позволяет пользователю установить более низкий максимальный ток заряда.

#### **Зарядное устройство включено**

Переключение этой настройки выключает солнечное зарядное устройство. Не заряжать батареи полностью Эта настройка предназначена только для использования при выполнении работ по установке.

#### **Настройки зарядного устройства - Преднастройка батареи**

Преднастройка батареи позволяет выбрать тип батареи, принять заводские настройки по умолчанию или ввести собственные предустановленные значения, которые будут использоваться для алгоритма зарядки батареи. Параметры напряжения абсорбции, времени абсорбции, плавающего напряжения, напряжения выравнивания и температурной компенсации настраиваются на заданное значение, но могут быть также определены пользователем.

Пользовательские преднастройки будут храниться в библиотеке преднастроек - таким образом, установщикам не придется определять все значения каждый раз при настройке новой установки.

Выбрав *Редактировать преднастройки* или на экране настроек (с включенным или выключенным экспертным режимом), можно задать следующие пользовательские параметры:

#### **Абсорбционное напряжение**

Установите абсорбционное напряжение.

#### **Адаптивное время абсорбционной зарядки**

Выберите зарядку с адаптивным или фиксированным временем абсорбции. И то, и другое разъяснено ниже:

*Фиксированное время абсорбции:* Одна и та же продолжительность абсорбции применяется каждый день (при достаточном количестве солнечной энергии) с использованием настройки максимального времени абсорбции. Имейте в виду, что эта опция может привести к чрезмерной зарядке батарей, особенно свинцовых батарей и систем с небольшими ежедневными разрядами. Рекомендуемые настройки см. у производителя батарей. *Примечание* обязательно отключите настройку остаточного тока, чтобы каждый день проводить одно и то же время абсорбции. Остаточный ток может закончиться быстрее, если ток батареи ниже порогового значения. См. дополнительную информацию в разделе «Настройка остаточного тока» ниже.

*Адаптивное время абсорбционной зарядки:* Алгоритм зарядки может использовать адаптивное время абсорбции: он автоматически адаптируется к состоянию зарядки утром. Максимальная продолжительность периода абсорбции в течение дня определяется напряжением батареи, измеряемым непосредственно перед началом работы солнечного зарядного устройства каждое утро (используемые значения батареи 12 В - Умножьте напряжение батареи на 4 для 48 В):

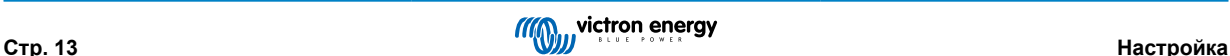

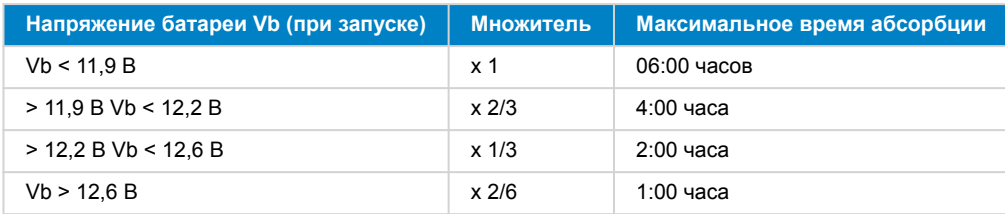

Множитель применяется к настройке максимального времени абсорбции, и это приводит к максимальной продолжительности периода абсорбции, используемого зарядным устройством. Максимальное время абсорбции, указанное в последнем столбце таблицы, основано на значении максимального времени абсорбции по умолчанию, равном 6 часам.

#### **Максимальное время абсорбции (чч:мм)**

Установите ограничение времени абсорбции. Доступно только при использовании пользовательского профиля зарядки.

Введите значение времени в формате чч:мм, где часы находятся в диапазоне от 0 до 12, а минуты - от 0 до 59.

#### **Плавающее напряжение**

Установите плавающее напряжение.

#### **Повторное смещение интенсивного напряжения**

Установите смещение напряжения, которое будет использоваться посредством настройки плавающего напряжения, определяющей пороговое значение, при котором цикл зарядки возобновится.

Например: Для повторного смещения напряжения на 0,1 В и установки плавающего напряжения 13,8 В пороговое значение напряжения, которое будет использоваться для перезапуска цикла зарядки, составит 13,7 В. Другими словами, если напряжение батареи упадет ниже 13,7 В в течение одной минуты, цикл зарядки возобновится.

#### **Напряжение выравнивания**

Установите напряжение выравнивания.

#### **Процент тока выравнивания**

Установите процентное значение максимального тока заряда, которое будет использоваться при выполнении выравнивания.

### **Автоматическое выравнивание**

Настройка частоты функции автоматического выравнивания. Доступные варианты составляют от 1 до 250 дней:

- $1 =$ ежелневно
- $2 =$  через день
- ...
- 250 = каждые 250 дней

Выравнивание обычно используется для балансировки элементов в свинцовой батарее, а также для предотвращения расслоения электролита в залитых батареях. Необходимо ли (автоматическое) выравнивание или нет, зависит от типа батарей и их использования. Обратитесь за рекомендациями к поставщику батарей.

Когда цикл автоматического выравнивания запущен, зарядное устройство будет подавать напряжение выравнивания на батарею до тех пор, пока уровень тока остается ниже процентного значения тока выравнивания от общего тока.

#### Продолжительность цикла автоматического выравнивания

В случае использования батарей VRLA и некоторых кислотных батарей (номера алгоритмов 0, 1, 2 или 3), автоматическое выравнивание завершается по достижении порога напряжения maxV или после t = (время абсорбции)/8, смотря, что наступит раньше.

Для всех батарей с трубчатыми пластинами (номера алгоритмов 4, 5 и 6); а также для определенного пользователем типа батареи автоматическое выравнивание завершится через период, равный (время абсорбции/2).

Для литиевых батареи (алгоритм 7) выравнивание недоступно.

Если цикл автоматического выравнивания не будет завершен за один день, то он не возобновится и на следующий день. Следующий сеанс выравнивания будет проходить в соответствии с интервалом, установленным в опции «Автоматическое выравнивание».

Тип батареи по умолчанию - батарея VRLA, и любая определяемая пользователем батарея будет вести себя как батарея с трубчатой пластиной в отношении выравнивания.

#### **Режим прерывания выравнивания**

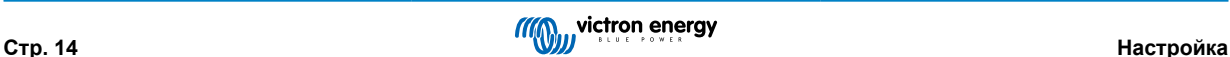

Установите, как закончится выравнивание. Есть две возможности: первая - если напряжение батареи достигает напряжения выравнивания, а вторая - в фиксированное время, когда используется максимальная продолжительность выравнивания.

#### **Максимальная продолжительность выравнивания**

Установите максимальное время, в течение которого будет длиться фаза выравнивания.

#### **Остаточный ток**

Установите текущий порог, который будет использоваться для завершения фазы абсорбции до истечения максимального времени абсорбции. Когда ток батареи в течение одной минуты станет ниже остаточного тока, фаза абсорбции закончится. Этот параметр можно отключить, установив значение, равное нулю.

#### **Температурная компенсация**

Для многих типов батарей требуется более низкое напряжение заряда в теплых условиях эксплуатации и более высокое напряжение заряда в холодных условиях эксплуатации.

Настроенный коэффициент выражается в мВ на градус Цельсия для всего аккумулятора, а не только для одной ячейки. Базовая температура для компенсации составляет 25 °C (77 °F), как показано на схеме ниже.

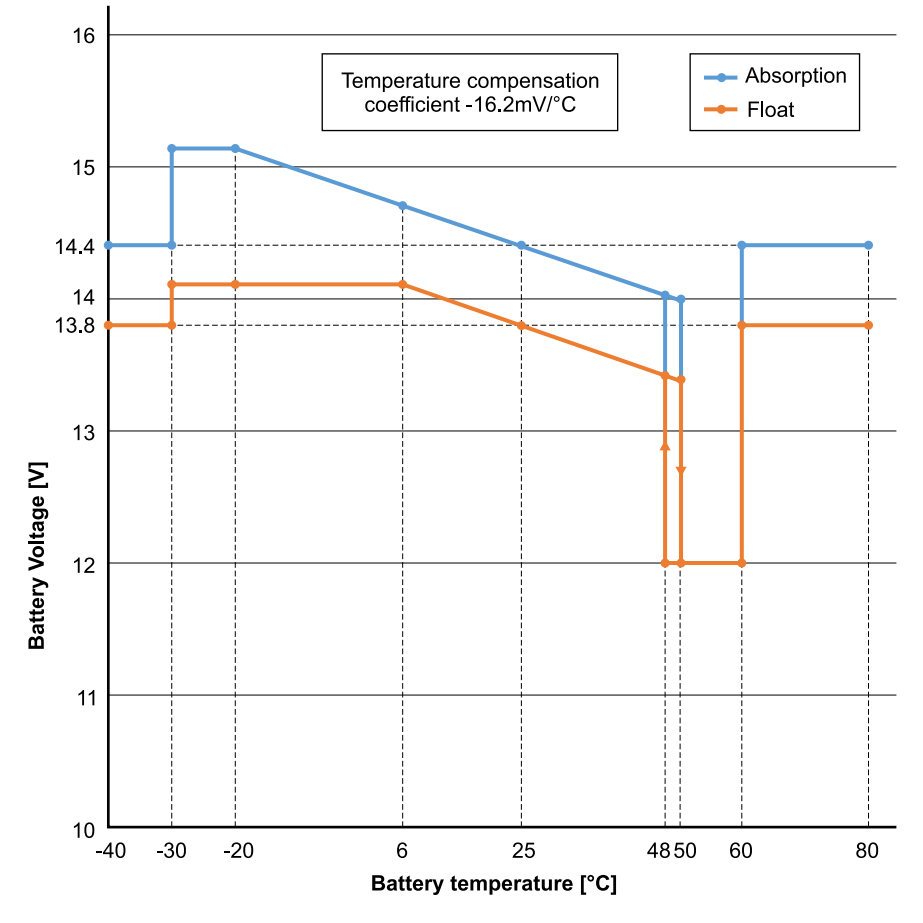

С датчиком температуры, установленным в блоке подключения пользовательского ввода/вывода; фактическая температура батареи будет использоваться для компенсации; в течение дня.

#### **Отключение при низкой температуре батареи:**

Этот параметр можно использовать для отключения зарядки при низких температурах, как того требуют литиевые батареи.

Для литий-железо-фосфатных батарей эта настройка установлена на 5 градусов Цельсия, для других типов батарей она отключена. При создании определяемой пользователем батареи уровень температуры отключения можно регулировать вручную.

#### **Ручное выравнивание - Начните прямо сейчас**

Выбор пункта «Начать сейчас» в разделе «Ручное выравнивание» позволяет вручную запустить цикл выравнивания Для того, чтобы прибор правильно выполнял выравнивание заряда батареи, используйте опцию выравнивания вручную только во время абсорбции или плавающего режима при достаточном уровне солнечного света. Ограничения тока и напряжения соответствуют функции автоматического выравнивания Продолжительность цикла выравнивания ограничена

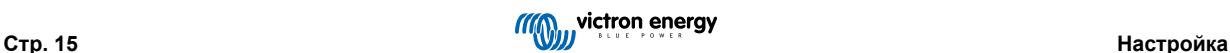

<span id="page-18-0"></span>максимум 1 часом при запуске вручную. Ручное выравнивание можно остановить в любое время, выбрав «Прервать выравнивание».

### **4.3. Настройки инвертора**

Можно настроить следующие параметры инвертора:

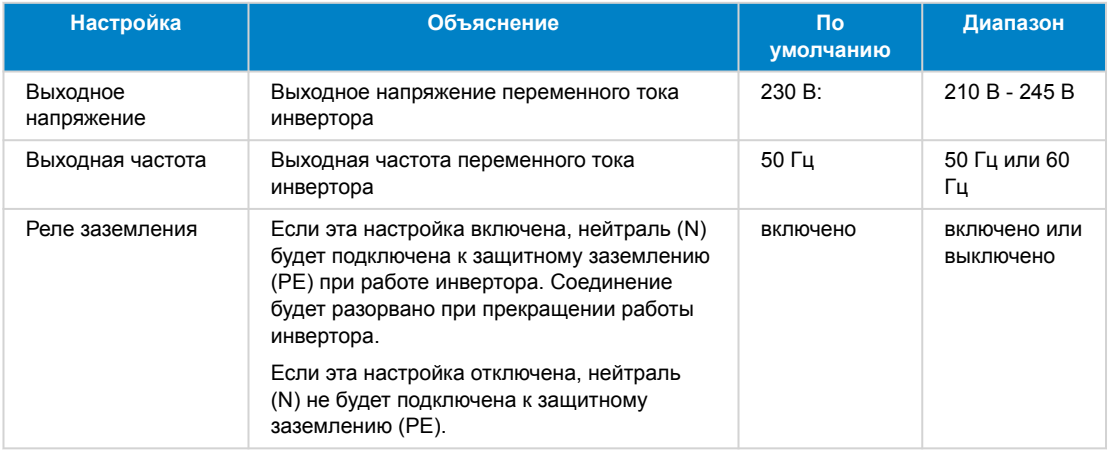

### **4.4. Программируемое реле**

Программируемое реле, которому можно задать функцию общей тревоги, оповещения о низком напряжении постоянного тока или запуске/остановке генератора. Номинал DC: 4 A до 35 В постоянного тока и 1 A до 70 В постоянного тока

### **4.5. Подключение к фотоэлектрическим инверторам переменного тока**

inverter включает в себя встроенную систему обнаружения инвертора переменного тока. При наличии обратной связи фотоэлектрического переменного тока(избыток) от разъема подключения переменного тока inverterавтоматически включит регулировку частоты выходного сигнала переменного тока.

Хотя дополнительная настройка не требуется, важно, чтобы фотоэлектрический инвертор переменного тока был правильно настроен для реагирования на регулировку частоты путем уменьшения его мощности.

Обратите внимание на правило 1:1 размера фотоэлектрического инвертора переменного тока к размеру inverter, где применяется минимальный размер батареи. Более подробная информация об этих ограничениях доступна в [руководстве](https://www.victronenergy.com/live/ac_coupling:start) [по соединению переменного тока](https://www.victronenergy.com/live/ac_coupling:start), этот документ необходим для чтения при использовании фотоэлектрического инвертора переменного тока.

Диапазон регулировки частоты не настраивается, т.к. уже имеет предустановленный безопасный предел. Как только напряжение абсорбции будет достигнуто, частота увеличится. Таким образом, все еще необходимо включить в систему фотоэлектрический компонент постоянного тока для полной зарядки батареи (т.е. этапа плавающей зарядки).

Выходную мощность можно настроить на различные частоты вашего фотоэлектрического инвертора переменного тока.

Настройки по умолчанию была проверены и надежно работают с вместе с настройками сетевого кода Fronius MG50/60.

### **4.6. Программирование параллельной системы**

Перед конфигурацией инверторы должны быть правильно установлены.

Чтобы настроить параллельную систему, откройте первое устройство в приложении VictronConnect. Откройте меню Настройки – Система.

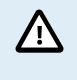

При переключении режимов конфигурации системы выходное питание переменного тока будет отключено на несколько секунд. Убедитесь, что система настроена ДО подключения выхода переменного тока инвертора к нагрузкам.

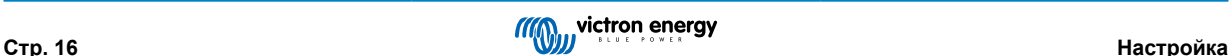

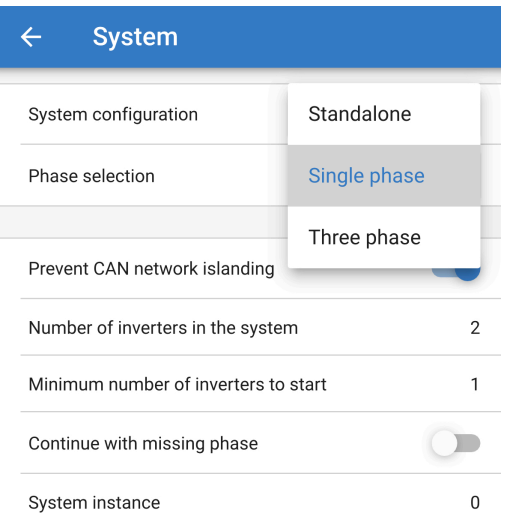

Заводская настройка по умолчанию – автономная работа (одно устройство).

Чтобы настроить параллельную систему на одну фазу, измените конфигурацию Системы на «Однофазная».

Чтобы настроить параллельную схему для трехфазных систем, выберите «Трехфазная». Эта настройка одинакова для трехфазной системы с одним инвертором на каждой фазе или с несколькими на каждой фазе.

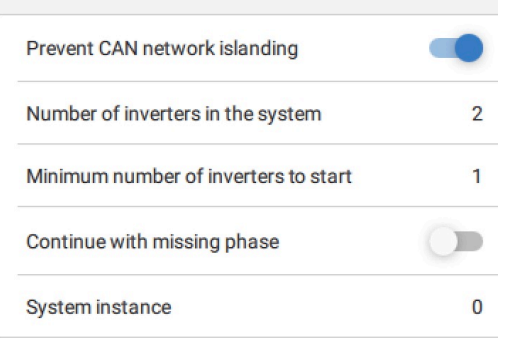

#### **Предотвращение разрыва сети CAN**

Включает обнаружение разрыва сети CAN и включает настройку «Количество инверторов в системе». Значение по умолчанию: включено.

#### **Количество инверторов в системе**

Введите общее количество установленных в системе устройств.

В случае, если сеть CAN разделена на сегменты, эта настройка используется для определения самого большого сегмента и отключения меньшего сегмента, чтобы предотвратить их дальнейшую несинхронизированную работу.

Это обеспечивает более надежное функционирование системы, чем если бы меньший сегмент пытался продолжать работу самостоятельно (что приведет к перегрузке или другим не очень приятным проблемам отключения, вызванным несинхронизированной выходной синусоидой переменного тока).

В параллельных системах, где есть только 2 устройства, наличие дополнительного устройства VE.Can, которое распознается инвертором RS с тем же экземпляром системы, помогает определить, какая изолированная система будет включена. Это дополнительное устройство VE.Can может быть устройством GX, Lynx BMS или другим связанным зарядным устройством постоянного тока VE.Can MPPT.

В этом случае один инвертор может запуститься, даже если другой не поддерживает соединение, при условии, что функция «Предотвращение разрыва сети CAN» отключена.

#### **Минимальное количество инверторов для запуска**

Минимальное количество инверторов, которые должны присутствовать на каждой фазе при запуске системы.

Этот параметр настраивается установщиком для обеспечения достаточного количества устройств для одновременного запуска ожидаемой нагрузки системы.

По необходимости можно выбрать все, или все минус один (чтобы сохранить возможность перезапуска системы, если единственное устройство не в сети), или только 1 для максимальной избыточности, если не предполагается больших пусковых нагрузок.

<span id="page-20-0"></span>После запуска системы она не отключится, если число работающих инверторов на фазу упадет ниже указанного значения (при условии, что оставшиеся инверторы не перегружены и могут продолжать питать нагрузку).

Если функция «Предотвращение разрыва сети CAN» включена, система будет работать до тех пор, пока количество инверторов не опустится ниже значения «Количество инверторов в системе», деленного на 2, + 1 (это порог для защиты от разрыва сети CAN).

Если параметр «Предотвращение разрыва сети CAN» отключен, то система не отключится автоматически, даже если в сети останется только один инвертор на фазу.

Более подробную информацию об избыточности и последствиях настройки «Продолжать с отсутствующей фазой» см. в главе «Программирование трехфазной системы» [18].

#### **Экземпляр системы .**

Устройства с одинаковым номером экземпляра работают вместе на стороне переменного тока.

Изменение настройки экземпляра системы позволяет нескольким группам инверторов находиться на одной шине VE.Can, но не синхронизироваться, и разделяться по разным выходам переменного тока без помех.

Продолжайте использовать те же настройки программирования для остальных устройств.

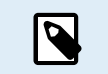

Для синхронизированной работы эти системные настройки должны быть запрограммированы индивидуально и правильно установлены на всех подключенных инверторах.

#### **Примечание по избыточности и непрерывному выходу во время обновления прошивки**

Механизм синхронизации переменного тока, используемый для параллельной и трехфазной конфигурации системы, имеет встроенную «протокольную» версию.

Устройства могут работать вместе, даже если они имеют разные версии прошивки, при условии, что они используют одну и ту же версию протокола.

Это позволяет обеспечить непрерывное бесперебойное питание даже при обновлении прошивки, поскольку устройства обновляются по одному, в то время как другие продолжают синхронизироваться и обеспечивать стабильный выход переменного тока.

Если Victron потребуется изменить номер «протокольной» версии, это будет четко указано в журнале изменений прошивки. Всегда читайте его перед проведением обновления.

В случае, если на одной шине VE.Can работает несколько протокольных версий, все устройства будут показывать ошибку #71 до тех пор, пока все они не будут обновлены до одной версии.

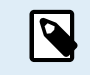

Во время обновления прошивки мощность будет снижена, так как устройства по отдельности выключаются и перезапускаются для обновления прошивки.

Для поддержания такой же стабильности выходного переменного тока в трехфазной системе на каждой фазе должно быть не менее 2 устройств.

Для трехфазных систем существует дополнительная настройка, которая контролирует отключение двух других фаз, если одна из фаз не в сети. Для получения дополнительной информации см. раздел «Программирование трехфазной системы» [18].

### **4.7. Программирование трехфазной системы**

Чтобы настроить трехфазную систему, ее необходимо правильно установить.

Настройка системы на трехфазную или однофазную производится в приложении VictronConnect в меню Система

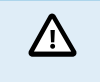

При переключении режимов конфигурации системы выходное питание переменного тока будет отключено на несколько секунд. Убедитесь, что система настроена ДО подключения выхода переменного тока инвертора к нагрузкам.

Подключитесь к первому устройству в приложении VictronConnect, измените настройку «Система» на «Трехфазная», а затем выберите нужную фазу для этого устройства (L1, или L2, или L3).

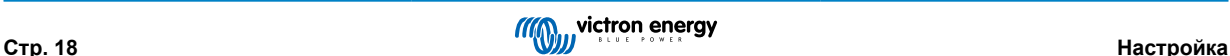

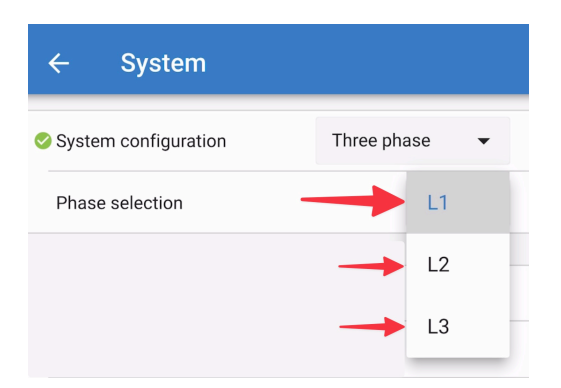

Это необходимо сделать отдельно для каждого устройства.

Рекомендуется нанести физическую маркировку на переднюю панель каждого устройства, а также дать ему пользовательское имя в приложении VictronConnect, чтобы оно соответствовало физической маркировке.

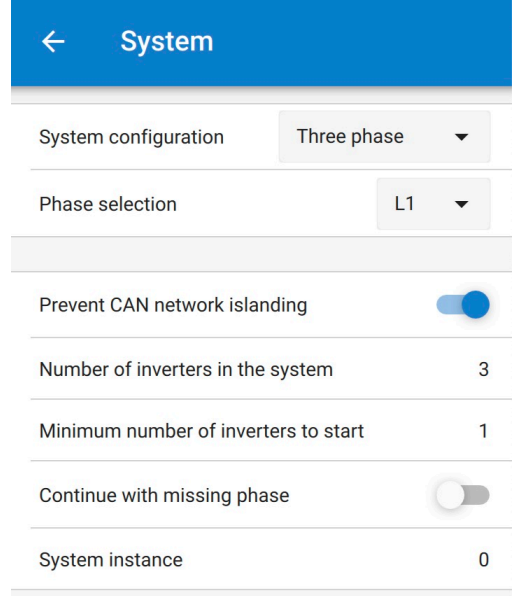

Можно настроить систему таким образом, что если одно устройство не подключено (например, из-за физического выключения или обновления прошивки), другие устройства могут продолжать работать и подавать выходную мощность переменного тока на соответствующие фазы.

По умолчанию функция «продолжать работу с отсутствующей фазой» отключена. Выключение одного устройства с помощью физического выключателя приведет к отключению этого устройства. Если устройство является одним из трех трехфазных устройств, то остальные также будут отключены.

Если в конфигурации включена функция «Продолжить с недостающей фазой», и минимальное количество устройств достаточно, то выход на другие фазы будет продолжаться, даже если количество фаз меньше, чем настроено.

Функция «Продолжить с отсутствующей фазой» НЕ ДОЛЖНА быть включена, если подключены особые трехфазные нагрузки, для работы которых требуются все три синхронизированные фазы (например, трехфазный электродвигатель).

В такой ситуации для функции «Продолжать с отсутствующей фазой» следует использовать настройку по умолчанию «отключено».

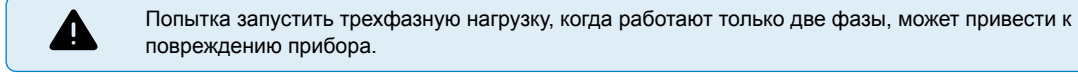

Если вы настроили систему на продолжение работы с отсутствующей фазой, и возникла проблема с коммуникацией VE.Can между устройствами (например, поврежден провод), то устройства будут продолжать работать, но не будут синхронизировать свои формы выходных волн.

Параметр «минимальное количество инверторов для запуска» - это количество инверторов на фазу.

#### **Пример**

Если вы хотите быть уверенным в наличии трехфазной избыточности, гарантирующей, что одно устройство может выйти из строя на каждой фазе, и при этом будет обеспечено непрерывное трехфазное электропитание (а не только 2 из 3 фаз).

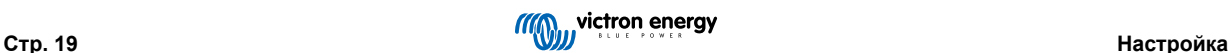

Количество инверторов в системе должно быть установлено на 9. То есть 3 инвертора на фазу x 3 фазы = всего 9 инверторов в системе.

Установка «минимального количества инверторов для запуска» зависит от того, могут ли нагрузки при запуске системы обеспечиваться 1 или 2 устройствами. В данном примере они могут питаться от 1 устройства на фазу, поэтому это значение равно 1. Более крупные нагрузки, требующие дополнительных параллельных устройств, включаются вручную.

Если вы хотите быть уверенным в наличии трехфазной избыточности, которая гарантирует, что одно устройство может выйти из строя на каждой фазе, и при этом будет обеспечено непрерывное трехфазное питание (а не 2 из 3 фаз).

Настройка «продолжать с отсутствующей фазой» должна быть отключена. В этом случае потребуется отказ 2 устройств на одной фазе или 4 устройств на разных фазах, прежде чем все инверторы на всех фазах отключат свой выход переменного тока, пока не восстановится минимальное необходимое количество устройств.

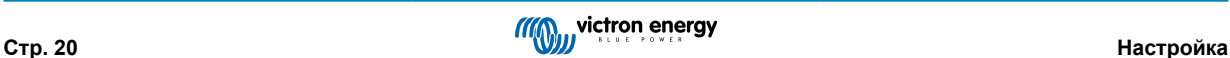

## <span id="page-23-0"></span>**5. Работа**

### **5.1. Дисплей устройства**

Инвертор оснащен ЖК-дисплеем, на котором отображается оперативная информация.

### **Инвертор:**

Состояние инвертора, выходная мощность, частота и переменное напряжение

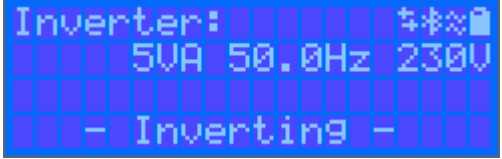

### **Батарея:**

Мощность батареи (зарядка показывает положительное число, разрядка показывает отрицательное число), ток, напряжение постоянного тока, температура (\*), состояние заряда (\*) и время до выхода (\*). Состояние батареи (например, разрядка, интенсивная зарядка, абсорбционная зарядка, плавающая зарядка и т.д.).

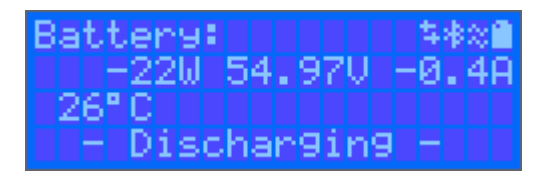

(\*) Эти элементы видны только в том случае, если доступны данные.

Солнечная энергия, напряжение и ток, кВтч в сутки и общая выработка.

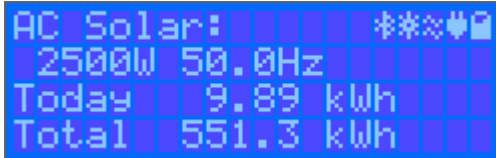

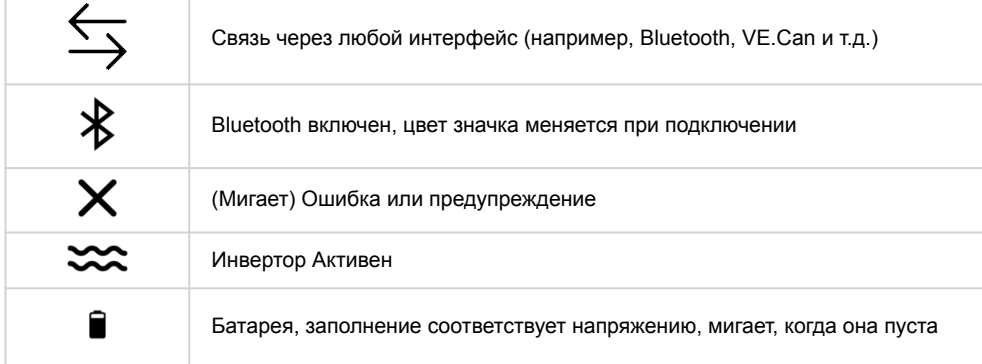

### **5.2. Защита и автоматический перезапуск**

### **5.2.1. Перегрузка**

Некоторые нагрузки, например моторы или насосы, потребляют высокий пусковой ток при запуске. В таких обстоятельствах есть вероятность, что пусковой ток превысит предел перегрузки по току инвертора. В этом случае выходное напряжение быстро снизится до ограничения выходного напряжения инвертора. Если предел перегрузки по току постоянно превышен, инвертор отключится: подождите 30 секунд и перезапустите снова. После трех перезапусков с последующей перегрузкой в течение 30 секунд после перезапуска инвертор выключится и останется выключенным. Чтобы возобновить нормальную работу, отключите нагрузку, выключите инвертор, затем снова включите его.

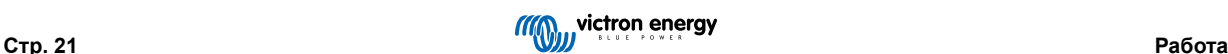

### <span id="page-24-0"></span>**5.2.2. Пороговые значения низкого напряжения батареи (регулируются в приложении VictronConnect)**

Инвертор отключится, когда входное напряжение постоянного тока снизится ниже порога отключения. После минимального времени выключения в 30 секунд инвертор перезапустится, если напряжение превысит уровень перезагрузки низкого заряда батареи.

После трех выключений и перезапусков с последующим отключением от низкого заряда батареи в течение 30 секунд после перезапуска, инвертор выключится и прекратит повторные попытки в зависимости от уровня перезагрузки низкого заряда батареи. Чтобы отрегулировать это и перезапустить инвертор, выключите его, а затем включите и ограничьте нагрузки для обеспечения подзарядки батареи солнечной энергией.

См. таблицу технических данных для уровней отключения, перезагрузки и определения заряда батареи по умолчанию при низком заряде. Их можно настроить с помощью приложения VictronConnect (через компьютер или мобильное приложение).

Кроме того, для подзарядки батареи можно также использовать другой внешний MPPT или зарядное устройство, чтобы достичь напряжения перезапуска или уровня напряжения обнаружения заряда. !!! При использовании сигнала функции разрешенной зарядки, он должен оставаться выше минимального напряжения, поэтому, если батарея полностью разряжена, она не позволит начать зарядку. В этом случае вы можете временно отключить эту функцию в приложении VictronConnect, чтобы возобновить зарядку, а затем включить ее снова.

См. таблицу технических данных для уровней отключения и перезагрузки батареи по умолчанию при низком заряде. Их можно настроить через приложение VictronConnect (через компьютер или мобильное приложение). В качестве альтернативы может быть реализовано динамическое отключение, см. [https://www.victronenergy.com/live/ve.direct:phoenix](https://www.victronenergy.com/live/ve.direct:phoenix-inverters-dynamic-cutoff)[inverters-dynamic-cutoff](https://www.victronenergy.com/live/ve.direct:phoenix-inverters-dynamic-cutoff)

### **5.2.3. Высокое напряжение батареи**

Снизьте входное напряжение постоянного тока и/или проверьте работу батареи или зарядного устройства на солнечной энергии. После отключения из-за высокого напряжения батареи инвертор после задержки в 30 секунд попробует запуститься заново, при условии, если напряжение батареи упадет до приемлемого уровня.

### **5.2.4. Высокая температура**

Высокая температура окружающего воздуха или длительная высокая нагрузка может привести к отключению прибора из-за перегрева. Инвертор перезапустится спустя 30 секунд. Инвертор продолжит попытки возобновить работу и не будет отключаться после нескольких попыток. Уменьшите нагрузку и/или переместите инвертор в более проветриваемое место.

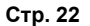

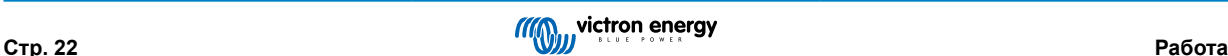

### <span id="page-25-0"></span>**6. Устранение неполадок и поддержка**

В случае неожиданных проявлений или предполагаемых неисправностей изделия обратитесь к этой главе.

Начните с проверки общих моментов, описанных здесь. Если это не поможет решить проблему, обратитесь в пункт покупки для получения технической поддержки.

Если место покупки неизвестно, посетит[евеб-страницу поддержки Victron Energy](https://www.victronenergy.ru/support).

### **6.1. Коды ошибок**

### **6.1.1. Ошибка 2 - Напряжение батареи слишком высокое**

Эта ошибка будет автоматически сброшена после падения напряжения батареи. Эта ошибка также может быть вызвана другим зарядным оборудованием, подключенным к батарее, или неисправностью контроллера заряда.

### **6.1.2. Ошибка 3, Ошибка 4 - Неисправность дистанционного датчика температуры**

Убедитесь, что коннектор T-sense правильно подключен к внешнему датчику температуры. Наиболее вероятная причина: дистанционный коннектор T-sense подключен к клемме BAT+ или клемме BAT-. Ошибка автоматически удалится после правильного подключения.

### **6.1.3. Ошибка 5 - Неисправность дистанционного датчика температуры (соединение потеряно)**

Убедитесь, что коннектор T-sense правильно подключен к внешнему датчику температуры. Эта ошибка сама не удаляется.

### **6.1.4. Ошибка 6, Ошибка 7 - Сбой дистанционного датчика напряжения батареи**

Убедитесь, что коннектор V-sense правильно подключен к клеммам батареи. Наиболее вероятная причина: удаленный коннектор V-sense подключен в обратной полярности к клеммам BAT+ или BAT-.

### **6.1.5. Ошибка 8 - Сбой дистанционного датчика напряжения батареи (соединение потеряно)**

Убедитесь, что коннектор V-sense правильно подключен к клеммам батареи.

### **6.1.6. Ошибка 11 - Высокое пульсационное напряжение батареи**

Высокая пульсация постоянного тока обычно вызвана неплотными соединениями кабелей и/или недостаточным сечением проводов постоянного тока. После отключения из-за высокой пульсации тока инвертор перезапустится заново после задержки в 30 секунд.

После трех перезапусков новое отключение из-за высокой пульсации тока в течение 30 секунд после старта приведет к постоянному отключению устройства. Для запуска инвертора, выключите его и заново включите.

Длительная высокая пульсация постоянного тока приводит к снижению срока службы инвертора.

### **6.1.7. Ошибка 14 - Низкая температура батареи**

Зарядное устройство было остановлено во избежание зарядки литий-железно-фосфатных батарей при низкой температуре, так как это может повредить элементы.

### **6.1.8. Ошибка 20 - Превышено максимальное время интенсивной зарядки**

#### **Солнечные зарядные устройства**

Максимальная защита времени интенсивной зарядки - это функция, которая присутствовала в зарядных устройствах, когда они только что были выпущены (2015 год или ранее), позже эта функция была удалена.

Если вы видите эту ошибку, обновите прошивку до последней версии.

Если у вас все еще отображается эта ошибка, выполните сброс к заводским настройкам по умолчанию и перенастроите солнечное зарядное устройство.

#### **Зарядные устройства переменного тока**

Эта защита включена по умолчанию на Skylla-i и Skylla IP44.

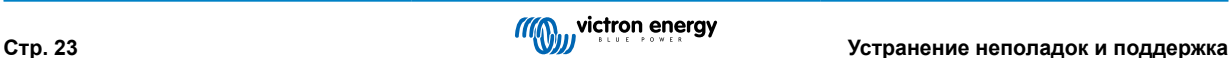

<span id="page-26-0"></span>Ошибка генерируется, если напряжение абсорбции не достигнуто после 10 часов заряда.

Особенностью этой защиты безопасности является обнаружение короткого замыкания ячейки и прекращение зарядки.

### **6.1.9. Ошибка 22, 23 - Неисправность внутреннего датчика температуры**

Внутренние измерения температуры находятся вне диапазона. Отсоедините все провода, а затем снова подсоедините все провода, чтобы перезапустить устройство. Эта ошибка сама не удаляется. Если ошибка сохраняется, пожалуйста, обратитесь к своему дилеру, возможно, произошел аппаратный дефект.

### **6.1.10. Ошибка 26 - Перегрев клеммы**

Клеммы питания перегреты, проверьте проводку, включая тип проводки и тип жил, и/или, по возможности, затяните болты.

Эта ошибка сама удаляется.

### **6.1.11. Ошибка 27 - Короткое замыкание зарядного устройства**

Эта ошибка сама удаляется. Если ошибка не приведет к автоматическому сбросу, отключите контроллер заряда от всех источников питания, подождите 3 минуты и снова включите питание. Если ошибка сохранилась, контроллер заряда, вероятно, неисправен.

### **6.1.12. Ошибка 28 - Проблема с каскадом усиления**

Эта ошибка сама не удаляется.

Отсоедините все провода, а затем снова подключите их. Если ошибка сохранилась, контроллер заряда, вероятно, неисправен.

Обратите внимание, что эта ошибка была введена в версии 1.36. Поэтому при обновлении может показаться, что эта проблема вызвана обновлением прошивки, но это не так. Солнечное зарядное устройство уже не работало на 100 % и до обновления; обновление до версии 1.36 или более поздней версии просто сделало проблему более заметной. Устройство нуждается в замене.

### **6.1.13. Ошибка 29 - Защита от чрезмерного заряда**

Эта ошибка сама удаляется. Эта защита проверяет фактическое напряжение батареи и сравнивает его с настройками. В случае, если ваше фактическое напряжение выше ожидаемого, устройство отключается, чтобы изолировать батарею от остальной части устройства. В первую очередь проверьте настройки батареи (напряжение абсорбции/плавающее напряжение), чтобы выяснить, если что-то здесь работает некорректно. Другая возможная причина - слишком большая конфигурация фотоэлектрической матрицы: если последовательно установлено слишком много панелей, напряжение батареи больше не может быть снижено. Рассмотрите возможность изменения проводки фотоэлектрической панели для снижения напряжения фотоэлектрической сети.

### **6.1.14. Ошибка 43 - Отключение инвертора (замыкание на землю)**

Разница напряжений между Neutral (нейтралью) и Ground (землей) слишком велика.

- Инвертор или Multi (не подключены к сети):
- Внутреннее реле заземления активировано, но напряжение на реле слишком высокое. Возможно, реле повреждено.
- Multi (подключено к сети):
- Провод заземления в установке подключен неправильно или отсутствует.
- Line (линия) и Neutral (нейтраль) меняются местами при установке.

Эта ошибка сама не удаляется. Проверьте установку и перезагрузите устройство с помощью выключателя питания.

### **6.1.15. Ошибка 50, Ошибка 52 - Перегрузка инвертора, пиковый ток инвертора**

Некоторые нагрузки, к примеру моторы или насосы, потребляют высокий пусковой ток при старте. В таких случаях есть вероятность, что потребление тока превысит порог перегрузки по току инвертора. В этом случае выходное напряжение быстро снизится до ограничения выходного напряжения инвертора. Если верхний порог по току постоянно превышен, инвертор отключится: подождите 30 секунд и перезапустите снова.

Инвертор может обеспечивать мощность выше номинального уровня мощности в течение короткого времени. Если время превышено, инвертор останавливается.

После трех перезапусков новая перегрузка в течение 30 секунд после старта приведет к постоянному отключению устройства. Для запуска инвертора, выключите его и заново включите.

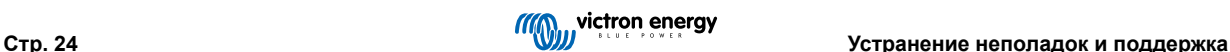

<span id="page-27-0"></span>Если ошибка повторяется, уменьшите нагрузку на клемму переменного тока, выключив или отсоединив приборы.

### **6.1.16. Ошибка 51 - Слишком высокая температура инвертора**

Высокая температура окружающего воздуха или длительная высокая нагрузка может привести к отключению прибора из-за перегрева. Уменьшите нагрузку и/или переместите инвертор в более проветриваемое помещение и проверьте, нет ли препятствий вблизи выходов вентилятора.

Инвертор перезапустится спустя 30 секунд. Инвертор будет предпринимать попытки запуска регулярно, без отключения.

### **6.1.17. Ошибка 53, Ошибка 54 - Выходное напряжение инвертора**

Если напряжение батареи становится низким и на выход переменного тока подается большая нагрузка, инвертор не сможет поддерживать надлежащее выходное напряжение. Чтобы продолжить работу, повторно зарядите батарею или уменьшите нагрузку переменного тока.

### **6.1.18. Ошибка 55, ошибка 56, ошибка 58 - Не удалось выполнить самопроверку инвертора**

Инвертор выполняет диагностическую проверку, прежде чем активировать свой выход. В случае сбоя одной из проверок отображается сообщение об ошибке, а инвертор не включается.

Для запуска инвертора, сначала выключите его, а затем заново включите. Если ошибка повторяется, возможно, инвертор неисправен.

### **6.1.19. Ошибка 57 - Переменное напряжение инвертора на выходе**

Перед включением инвертора на клемме выхода переменного тока уже имеется переменное напряжение. Убедитесь, что выход переменного тока не подключен к сетевой розетке или другому инвертору.

Эта ошибка сама не удаляется. Проверьте установку и перезагрузите устройство с помощью выключателя питания.

### **6.1.20. Уведомление 65 - Предупреждение о связи**

Связь с одним из запараллеленных контроллеров потеряна. Для удаления сообщения выключите и снова включите устройство.

### **6.1.21. Уведомление 66 - Несовместимое устройство**

Контроллер запараллелен с другим контроллером с иными настройками и/или другим алгоритмом заряда.

Убедитесь, что все настройки одинаковы, и обновите прошивку на всех зарядных устройствах до последней версии

### **6.1.22. Ошибка 67 - Потеряно соединение BMS**

Зарядное устройство настроено для управления с помощью BMS, но оно не получает никаких сообщений от BMS. В качестве меры предосторожности, зарядное устройство перестало заряжаться.

Эта ошибка отображается только в том случае, если имеется доступная солнечная энергия и, следовательно, солнечное зарядное устройство готово к началу зарядки. Ночью это не видно. И в случае, если возникнет постоянная проблема, ошибка возникнет утром и исчезнет ночью, и так далее.

Проверьте соединение между зарядным устройством и BMS.

#### Как перевести зарядное устройство в автономный режим

Наши зарядные устройства и солнечные зарядные устройства автоматически настраиваются на управление BMS, когда они подключены к одному из них; либо напрямую, либо через устройство GX. И эта настройка частично постоянна: включение питания зарядного устройства не приведет к его сбросу.

Вот что нужно сделать, чтобы зарядное устройство снова работало в автономном режиме, т.е. без управления BMS:

- Солнечные зарядные устройства VE.Can, перейдите в меню настройки и измените настройку «BMS» с «Y»на «N» (пункт настройки 31).
- Солнечные зарядные устройства VE.Direct, сбросьте зарядное устройство до заводских настроек по умолчанию с помощью VictronConnect, а затем перенастроите его.

### **6.1.23. Ошибка 68 - Неправильно настроена сеть**

Применяется к SmartSolar/BlueSolar MPPT VE.Can (версия прошивки v1.04 или выше) и SmartSolar VE.Direct MPPT (версия прошивки v1.47).

Чтобы устранить ошибку в SmartSolar VE.Direct MPPT, обновите версию прошивки до версии 1.48 или выше.

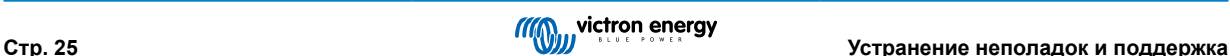

<span id="page-28-0"></span>Чтобы устранить ошибку на SmartSolar/BlueSolar MPPT VE.Can, обновите программное обеспечение. Если ошибка повторится, это будет связано с тем, что зарядное устройство подключено как с помощью кабеля VE.Direct, так и с помощью VE.Can. Не поддерживается. Отсоедините один из двух кабелей. Ошибка исчезнет, и зарядное устройство возобновит нормальную работу в течение минуты.

### **6.1.24. Ошибка 114 - Слишком высокая температура процессора**

Ошибка автоматически удалится после снижения температуры процессора. Проверьте окружающую температуру и убедитесь, что вентиляционные отверстия в корпусе не перекрыты. Проверьте руководство насчет указаний по охлаждению. Если ошибка сохранилась, контроллер, вероятно, неисправен.

### **6.1.25. Ошибка 116 - Данные калибровки потеряны**

Если устройство не работает и возникает ошибка 116 в качестве активной ошибки, это означает, что устройство неисправно, обратитесь к своему дилеру для замены устройства.

Если ошибка присутствует только в данных за прошлые периоды и устройство работает нормально, эту ошибку можно пропустить. Пояснение: когда устройства включаются в первый раз на заводе, у них нет данных калибровки и возникает ошибка 116. Это сообщение должно было быть удалено, но вначале все устройства выпускались с завода с этим сообщением, все еще содержащимся в данных.

Модели SmartSolar (не модели BlueSolar): обновление до версии прошивки 1.4x - это необратимое действие, вы не сможете вернуться к более старой версии прошивки после обновления до версии прошивки1.4x. Возврат к более старой прошивке приводит к ошибке 116 (данные калибровки потеряны), это можно исправить, переустановив версию прошивки  $1.4x$ 

### **6.1.26. Ошибка 119 - Данные настроек потеряны**

Зарядное устройство не смогло считать свою конфигурацию и остановилось.

Эта ошибка сама не удаляется. Чтобы заставить его снова работать:

- 1. Сначала восстановите его до заводских настроек по умолчанию. (вверху справа в VictronConnect нажмите на три точки)
- 2. Отключите контроллер заряда от всех источников питания
- 3. подождите 3 минуты и снова включите питание.
- 4. Перенастроите зарядное устройство.

Пожалуйста, сообщите об этом вашему дилеру Victron и попросите их передать этот вопрос в Victron для предотвращения возникновения этой ошибки. Желательно указать версию прошивки и любые другие особенности (URL VRM, скриншоты VictronConnect или аналогичные им).

### **6.1.27. Ошибка 121 - Сбой проверки**

Если устройство не работает и возникает ошибка 121 в качестве активной ошибки, это означает, что устройство неисправно, обратитесь к своему дилеру для замены устройства. Если ошибка присутствует только в данных за прошлые периоды и устройство работает нормально, эту ошибку можно пропустить. Пояснение: когда устройство включается в первый раз на заводе, у него еще нет данных калибровки и регистрируется ошибка 121 Это сообщение должно было быть удалено, но вначале все устройства выпускались с завода с этим сообщением, все еще содержащимся в данных.

### **6.1.28. Err 200, X95 - Внутренняя ошибка напряжения постоянного тока**

Устройство выполняет внутреннюю диагностику при активации своего внутреннего преобразователя постоянного тока. Эта ошибка указывает на то, что с преобразователем постоянного тока что-то не так.

Эта ошибка сама не удаляется. Проверьте установку и перезагрузите устройство с помощью выключателя питания. Если ошибка сохранилась, устройство, вероятно, неисправно.

### **6.1.29. Err 201 - внутренняя ошибка напряжения постоянного тока**

Ошибка измерения внутреннего напряжения постоянного тока возникает в случае, если измерение внутреннего (высокого) напряжения не соответствует определенным критериям. Это означает, что внутри устройства нарушена цепь измерения.

Убедитесь, что обновили прошивку хотя бы до версии 1.08, в предыдущих прошивках ограничения были слишком жесткими. И это могло привести к ложным срабатываниям при включении MPPT утром и выключении MPPT вечером.

До обновления прошивки устройство может внешне работать нормально, но на самом деле оно сломано, небезопасно для использования, и если оно еще не перестало работать, то вскоре перестанет. Именно поэтому мы добавили эту внутреннюю проверку.

<span id="page-29-0"></span>Эта ошибка сама не удаляется. Проверьте установку и перезагрузите устройство с помощью выключателя питания. Если ошибка сохраняется, устройство, вероятно, неисправно и должно быть отправлено на ремонт/замену.

### **6.1.30. Err 203, Err 205, Err 212, Err 215 - ошибка напряжения внутреннего питания**

Устройство выполняет внутреннюю диагностику при активации внутренних источников напряжения. Эта ошибка указывает на то, что что-то не так с напряжением внутреннего питания.

Эта ошибка сама не удаляется. Проверьте установку и перезагрузите устройство с помощью выключателя питания. Если ошибка сохраняется, устройство, вероятно, неисправно.

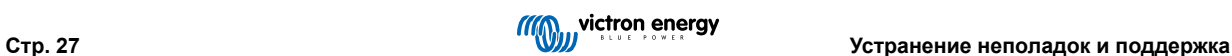

### <span id="page-30-0"></span>**7. Гарантия**

На этот продукт распространяется пятилетняя ограниченная гарантия. Данная ограниченная гарантия распространяется на дефекты материалов и изготовления данного изделия и действует в течение пяти лет с даты первоначальной покупки данного изделия. Для получения гарантии, клиент должен вернуть товар вместе с чеком в место, где он приобретал данное изделие. Данная ограниченная гарантия не распространяется на повреждения, износ или неисправности, возникшие в результате изменения, модификации, неправильного или неразумного использования или использования не по назначению, небрежного отношения, воздействия избыточной влаги, пожара, неправильной упаковки, молнии, скачков напряжения или других стихийных бедствий. Данная ограниченная гарантия не распространяется на повреждения, износ или неисправности, возникшие в результате ремонта, предпринятого кем-либо, не уполномоченным компанией Victron Energy на проведение такого ремонта. Несоблюдение инструкций, приведенных в данном руководстве, приведет к аннулированию гарантии. Victron Energy не несет ответственность за любые косвенные убытки, возникшие в результате использования данного продукта. Максимальная ответственность Victron Energy по данной ограниченной гарантии не должна превышать фактическую покупную цену продукта.

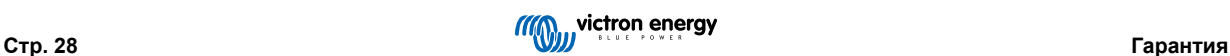

# <span id="page-31-0"></span>**8. Технические характеристики**

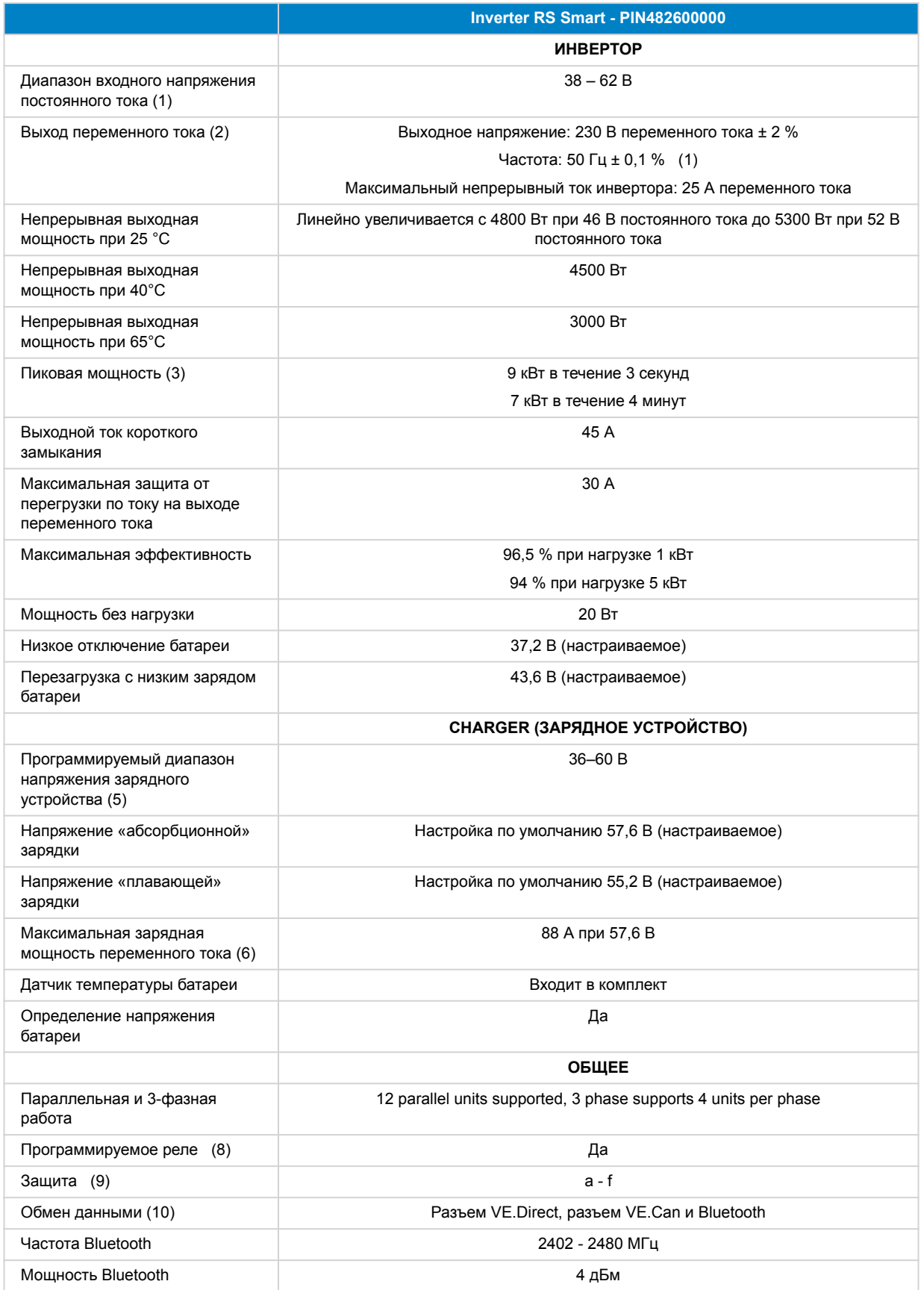

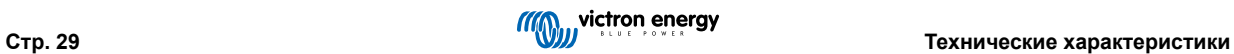

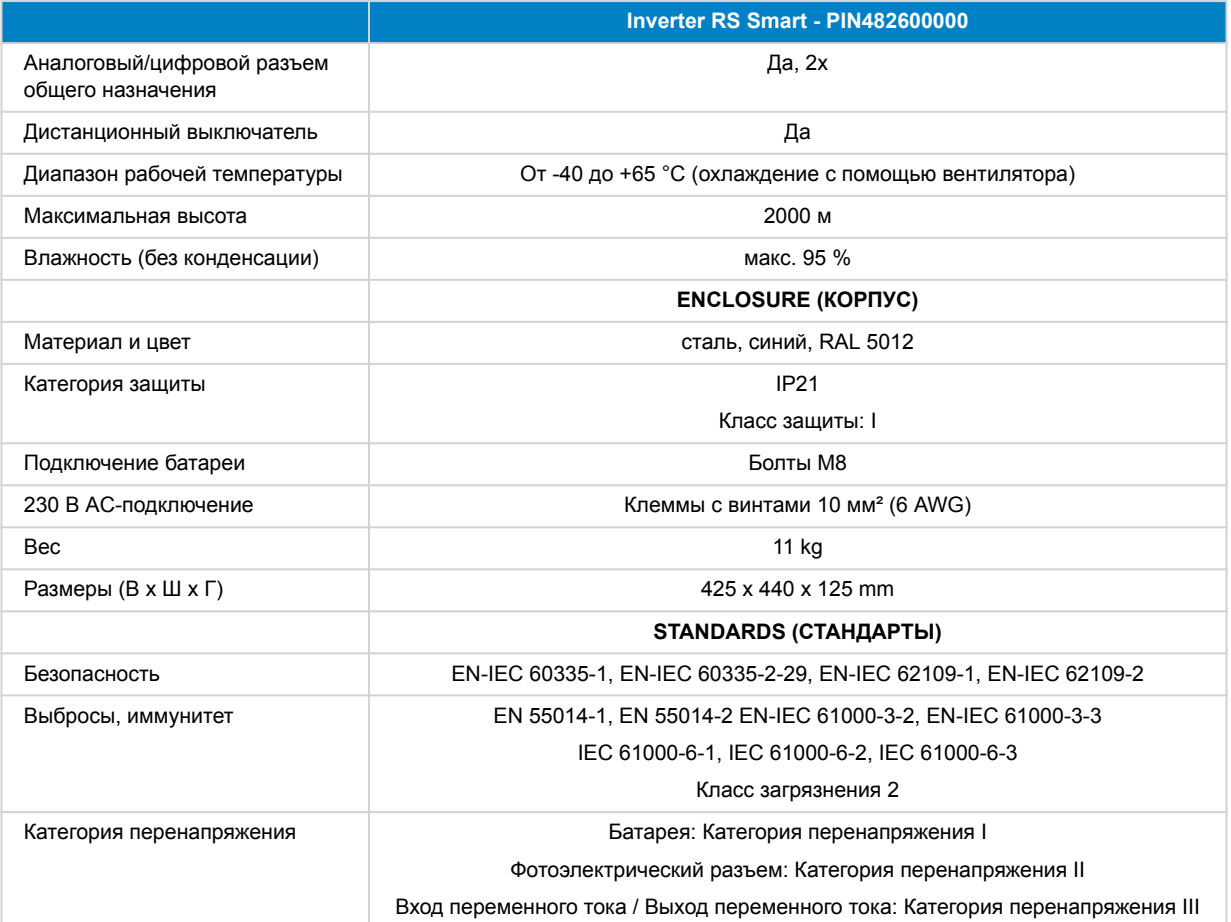

1) Минимальное пусковое напряжение составляет 41 В постоянного тока. Отключение нагрузки при перенапряжении: 65,5 В.

2) Может быть настроен на 240 В переменного тока и 60 Гц.

3) Пиковая мощность и продолжительность работы зависит от начальной температуры радиатора. Упомянутое время указано для холодного устройства.

5) Точки настройки зарядного устройства (»плавающий» и «абсорбционный» заряд) могут быть установлены на максимальное значение 60 В. Выходное напряжение на клеммах зарядного устройства может быть выше из-за компенсации температуры и падения напряжения на кабелях батареи. Максимальный выходной ток снижается линейно от полного значения при 60 В до 5 А при 62 В. Выравнивающее напряжение может быть установлено на максимум 62 В, процент выравнивающего тока может быть установлен на максимум 6 %.

6) Максимальный ток заряда от источников переменного тока зависит от входного напряжения и тока батареи. При входном напряжении 230 В, напряжении батареи 57,6 В и температуре окружающей среды 25 °C максимальный ток заряда составит 88 А. Более подробную информацию см. в руководстве, раздел «Ограничения».

8) Программируемое реле, которому можно задать функцию общей тревоги, недостатка напряжения DC или запуска/ останова генератора. Номинал DC: 4 A до 35 В постоянного тока, 1 A до 60 В постоянного тока

9) Ключ защиты: a) короткое замыкание на выходе b) перегрузка c) слишком высокое напряжение батареи d) слишком низкое напряжение батареи e) слишком высокая температура f) 230 В переменного тока на выходе инвертора g) утечка фотоэлектрического тока на землю.

10) В настоящее время не совместим с сетями VE.Smart. Подключение к устройству GX (т.е. Cerbo GX) должно осуществляться через интерфейс VE.Can. Интерфейс VE.Direct предназначен для подключения к GlobalLink 520.

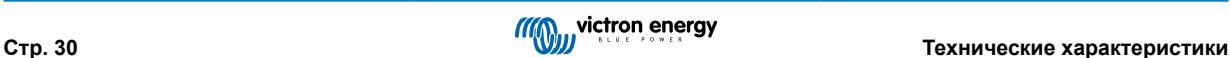

# <span id="page-33-0"></span>**9. Приложение**

### **9.1. Приложение A : Обзор подключения**

### **Рисунок 2. Верхняя часть инвертора RS Smart**

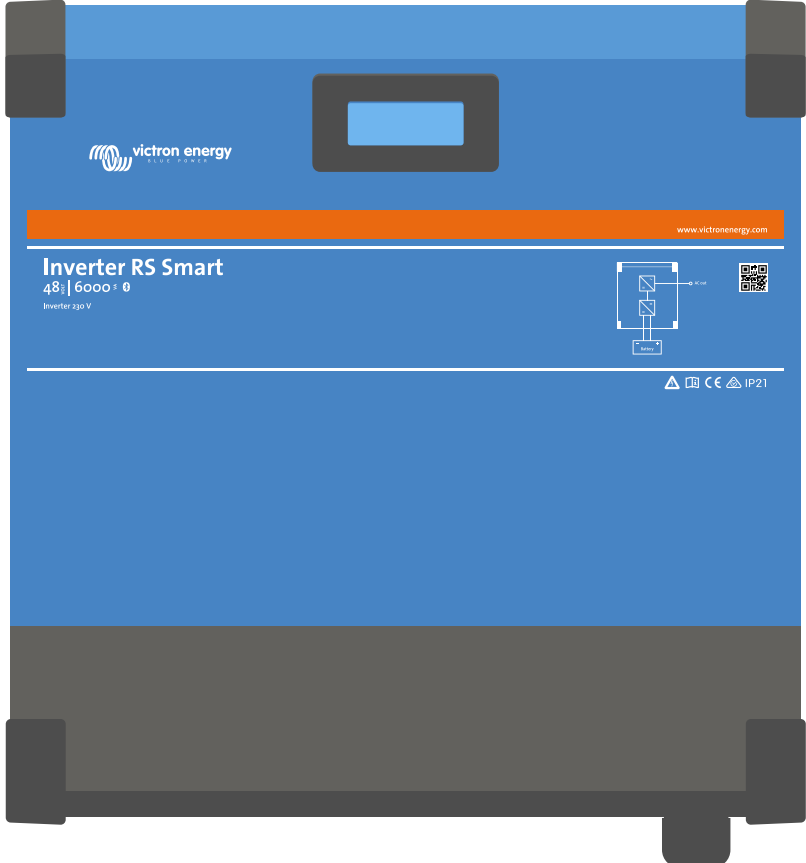

**Рисунок 3. Нижняя часть инвертора RS Smart Bottom**

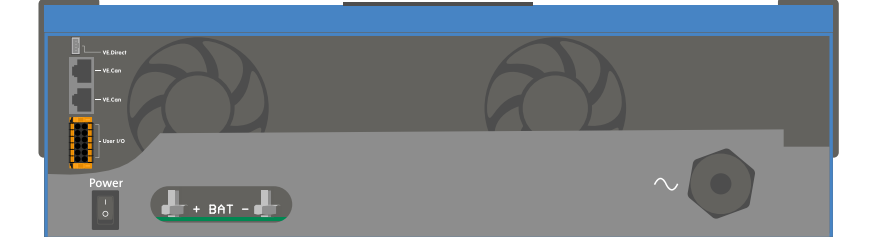

<span id="page-34-0"></span>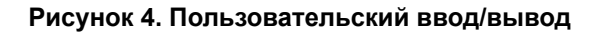

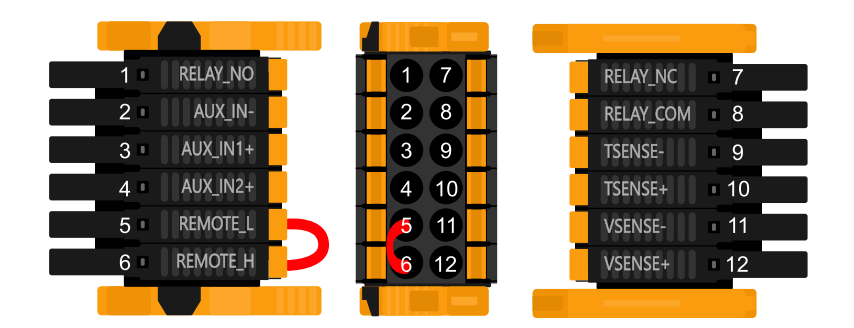

Пользовательский коннектор ввода/вывода расположен в нижней левой части области подключения, на схеме показаны 3 перспективы. Левая Сторона - Верхняя - Правая Сторона

### **Таблица 3. Функции пользовательского ввода/вывода - Более подробную информацию см. в разделе «Установка».**

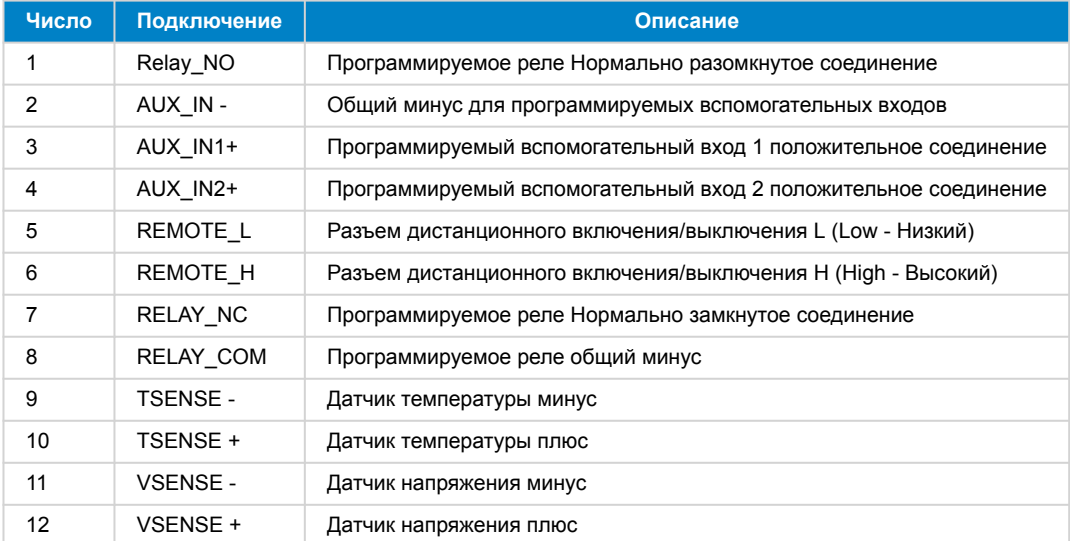

### **9.2. Приложение B: Технологическая схема**

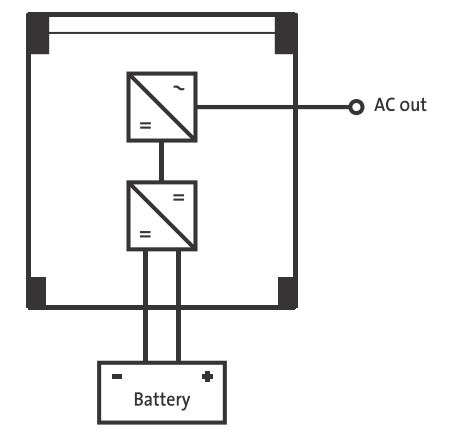

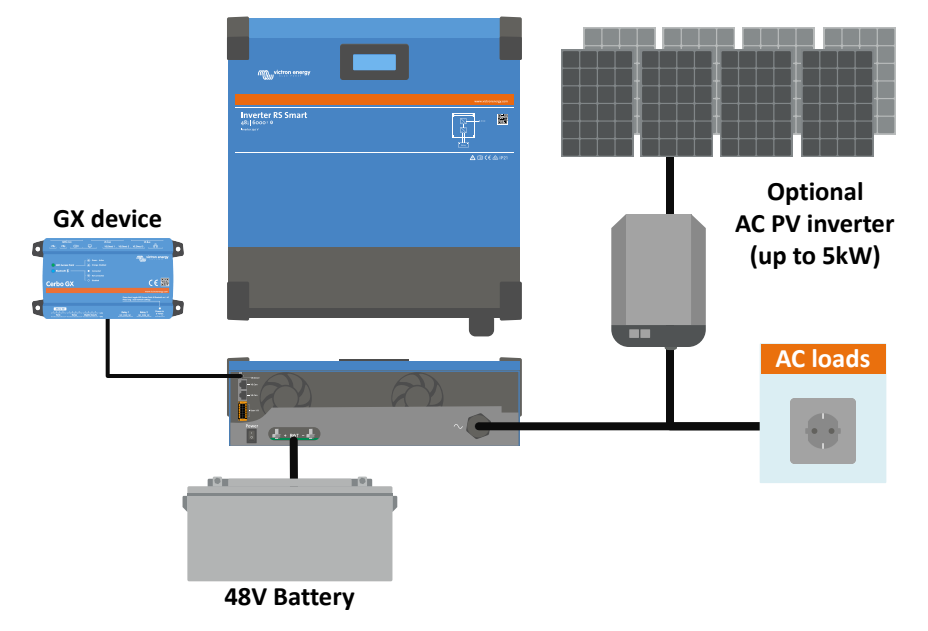

### <span id="page-35-0"></span>**9.3. Приложение C: Пример элекросхем**

# **9.3.1. Диаграмма проводки для трехфазной и параллельной систем**

**Диаграмма для трехфазной системы**

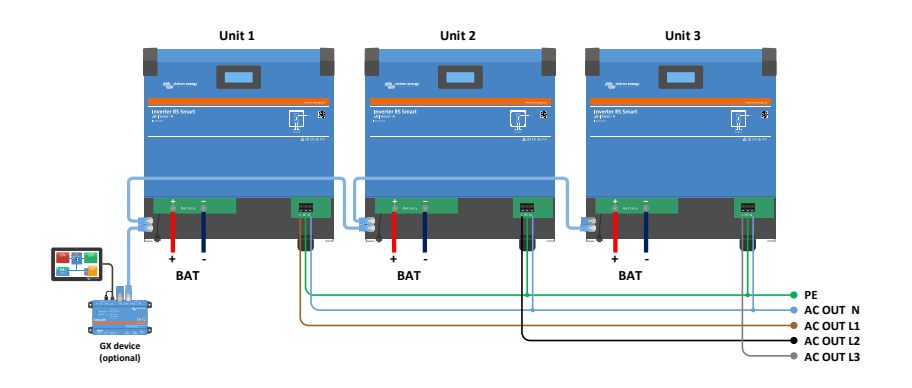

**Диаграмма для параллельной системы**

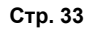

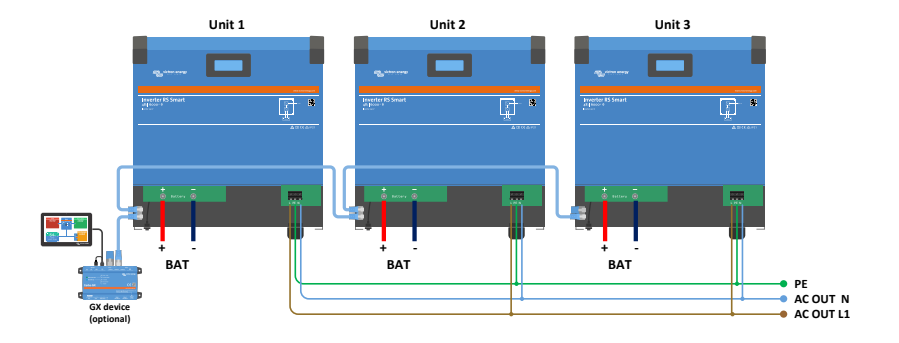

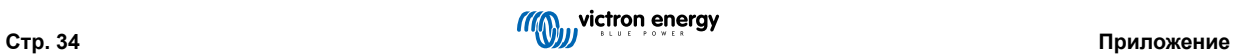

### <span id="page-37-0"></span>**9.4. Приложение D : Размеры**

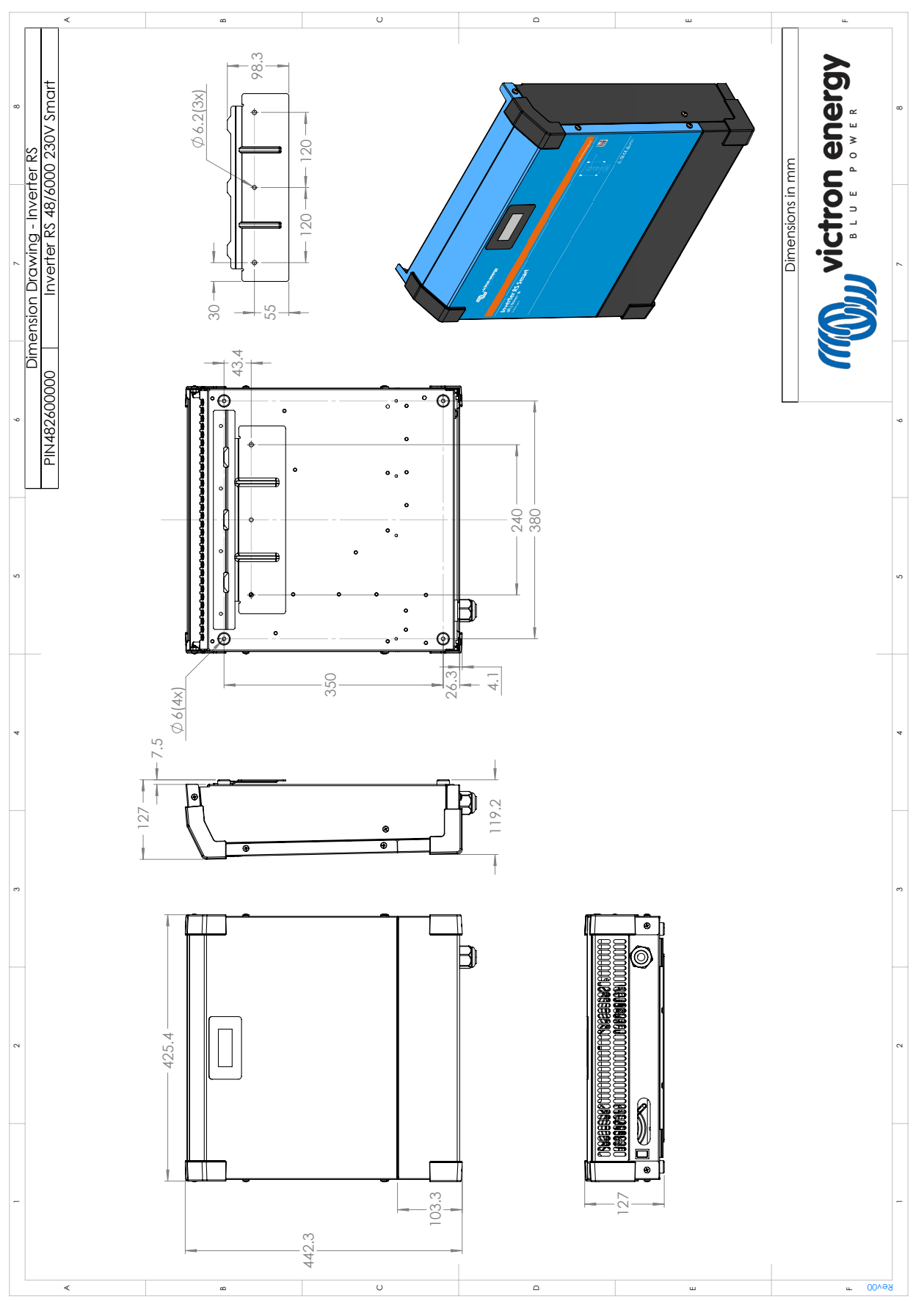

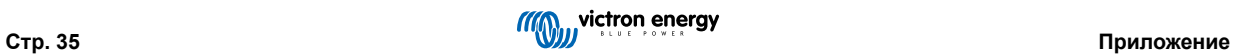